### **Distributed Vending Machine**

**Project Team** 

**T4**

**Team Date** 

**2021-04-14**

----------------------------

#### **Team Information**

201711300 류창현 201711314 송주한 201911231 강현수 201915005 남승협

### **ACTIVITY 2031 - DEFINE ESSENTAIL USE CASE**

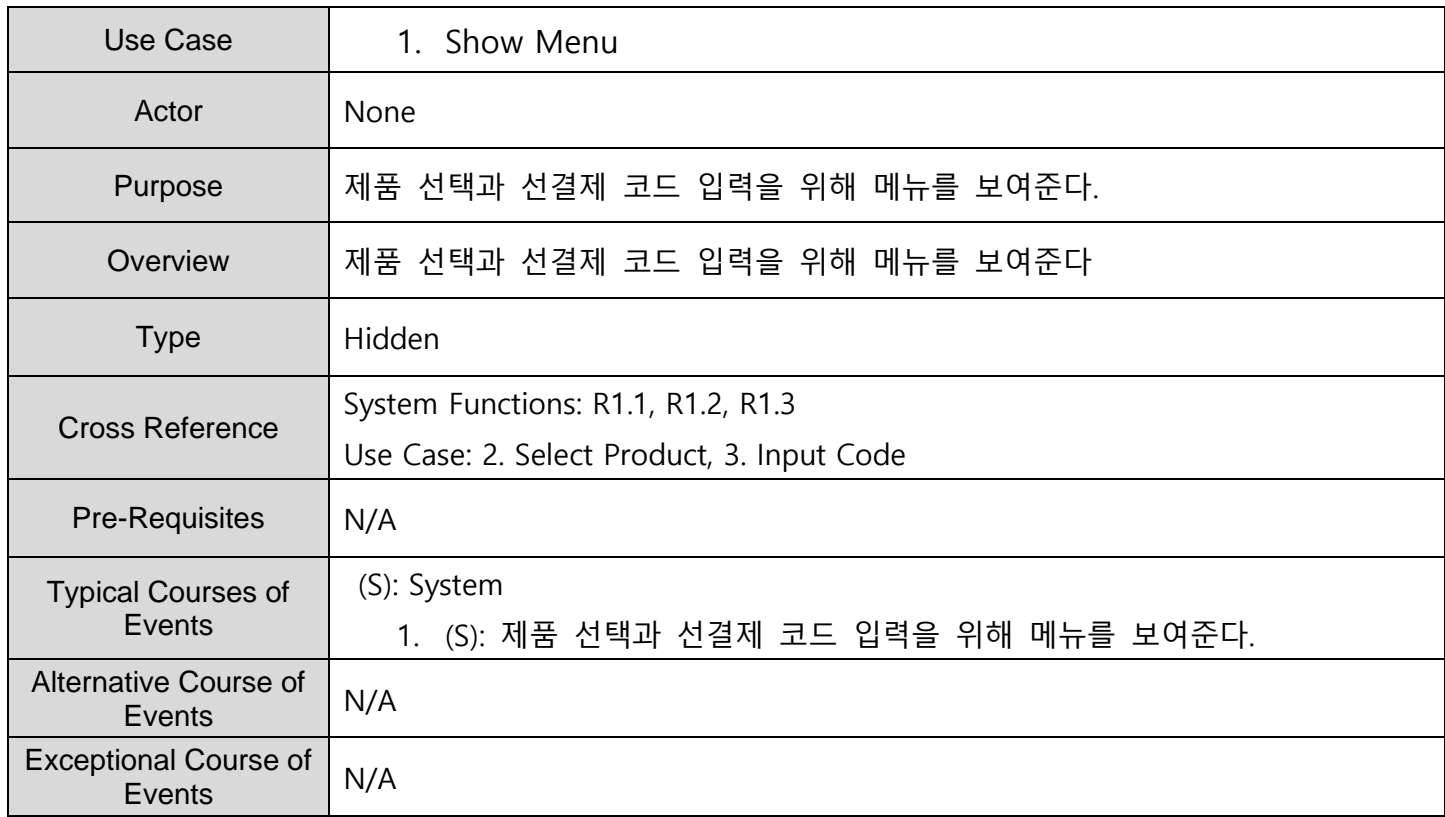

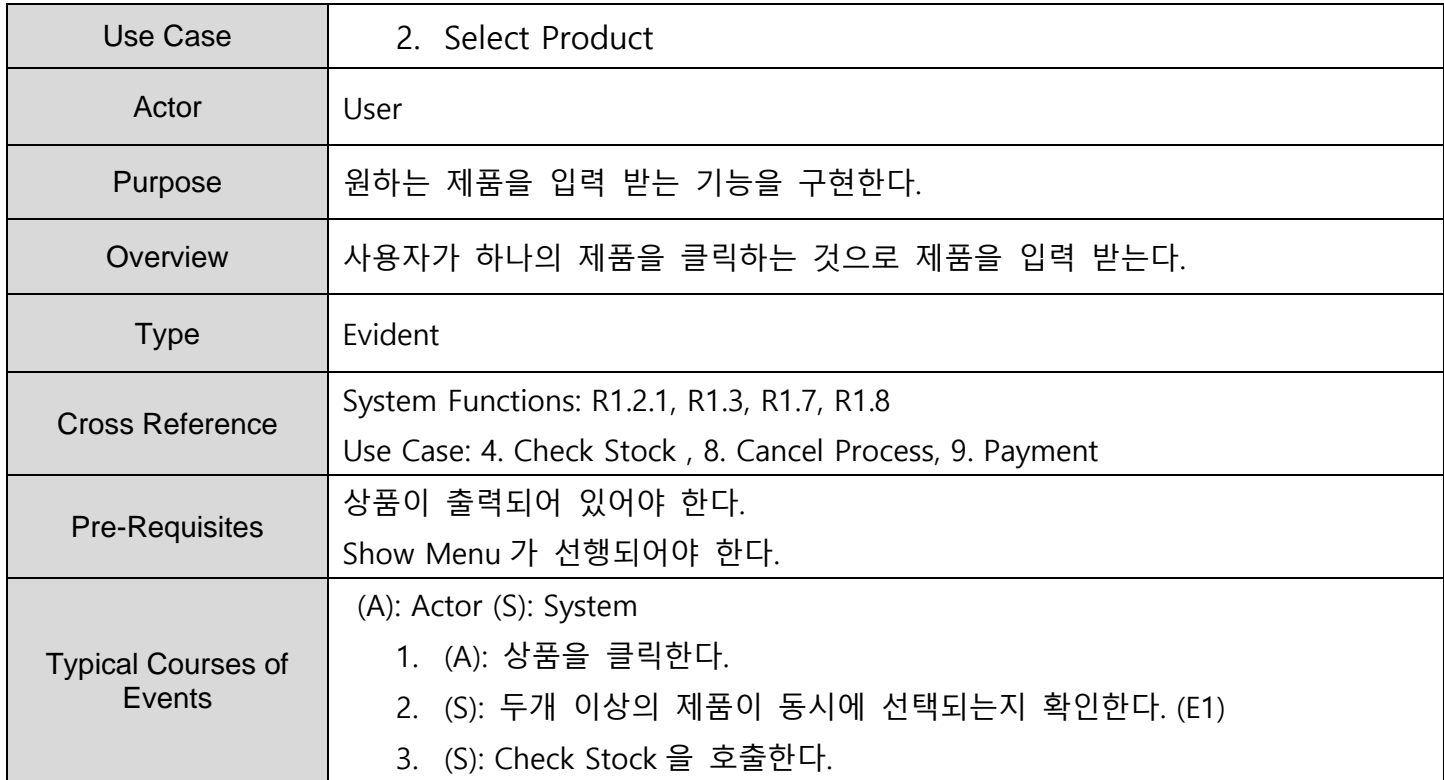

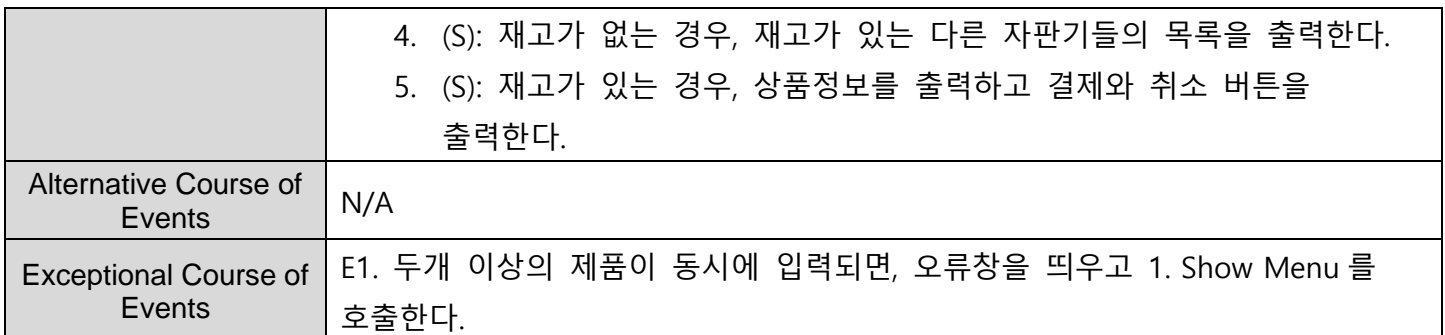

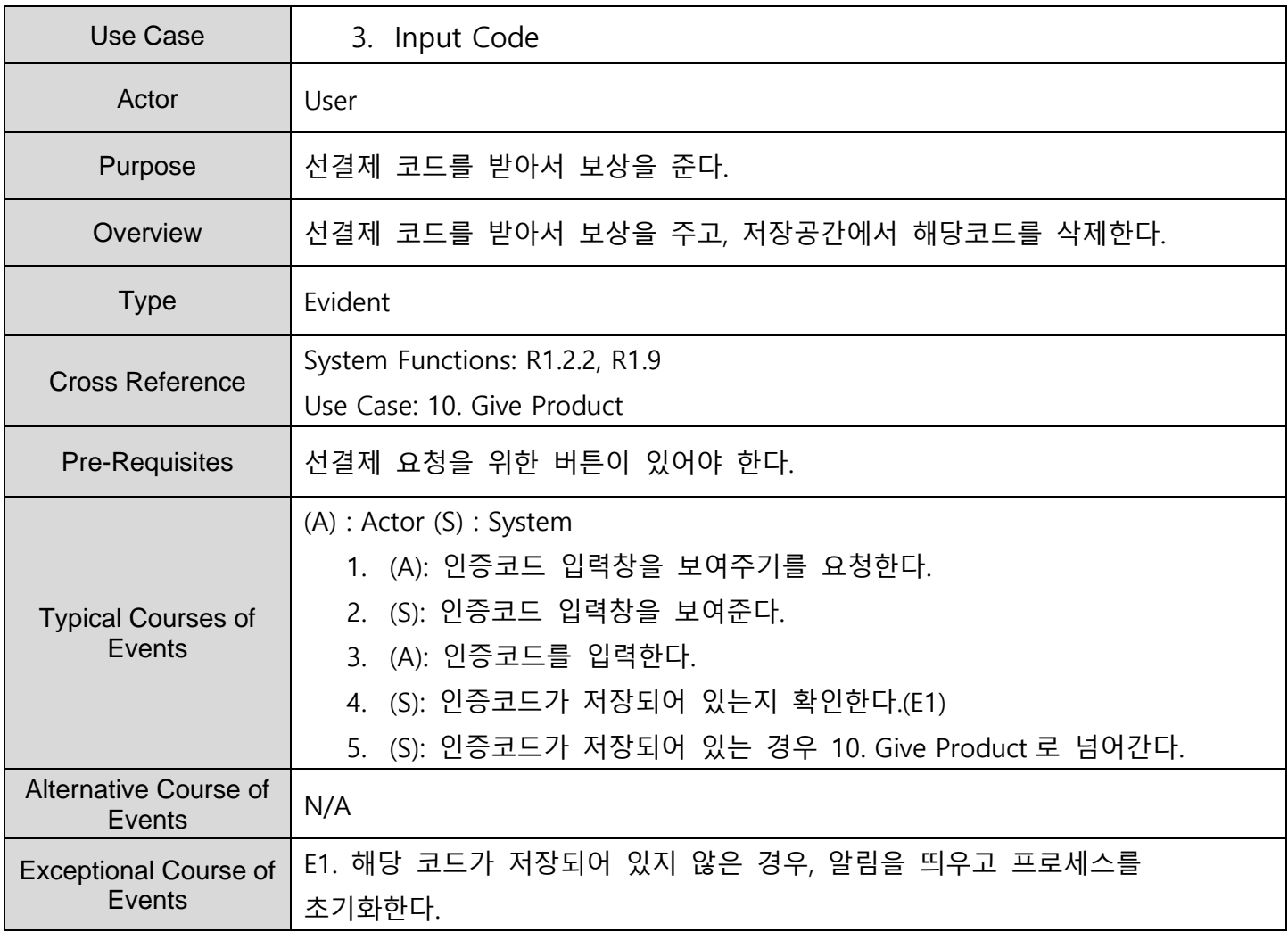

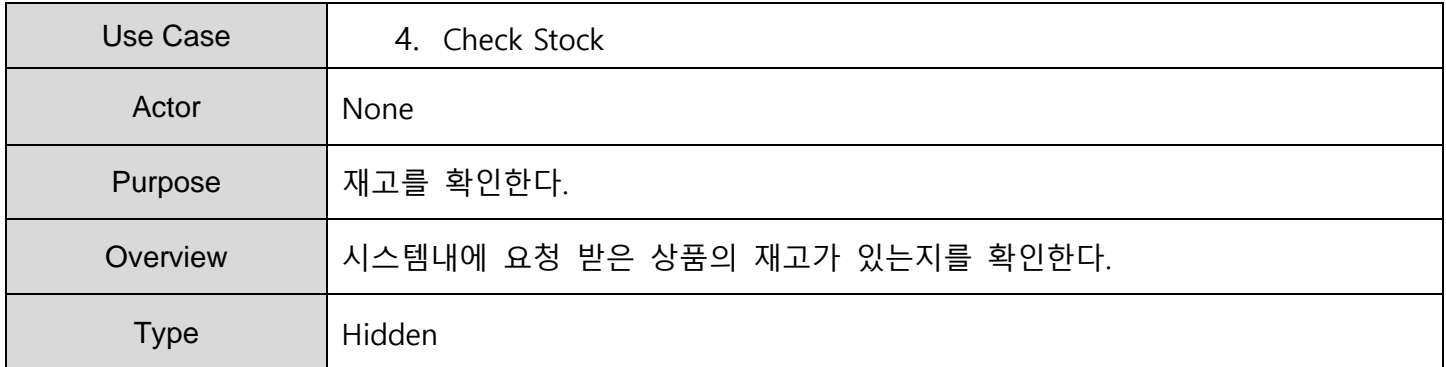

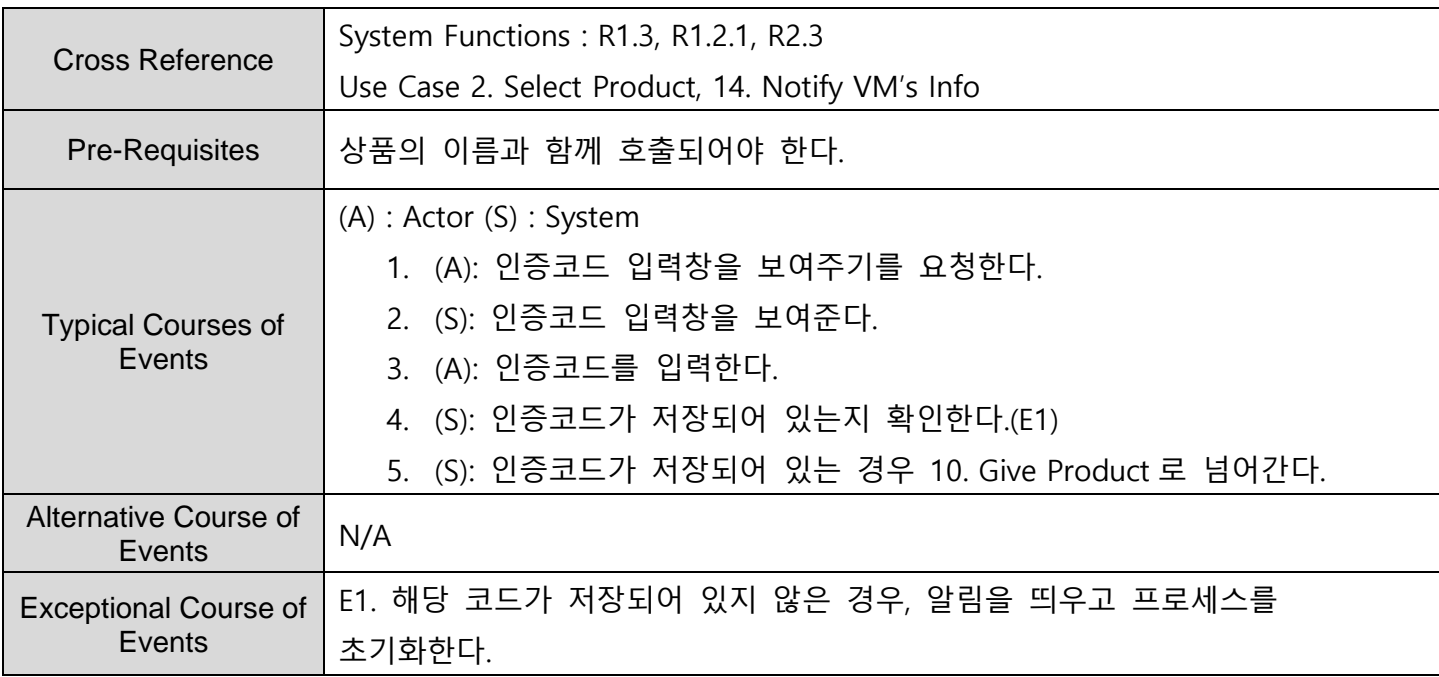

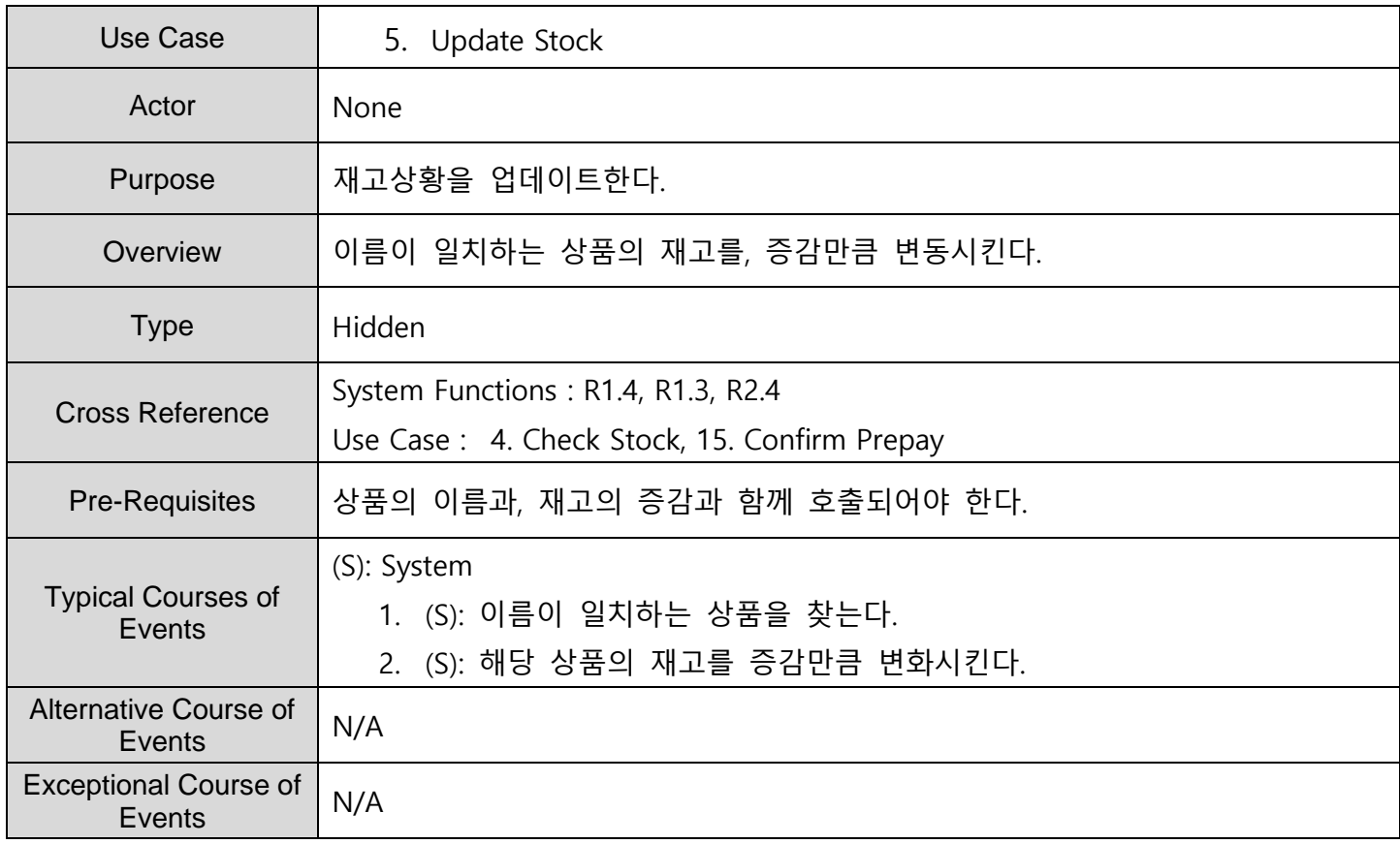

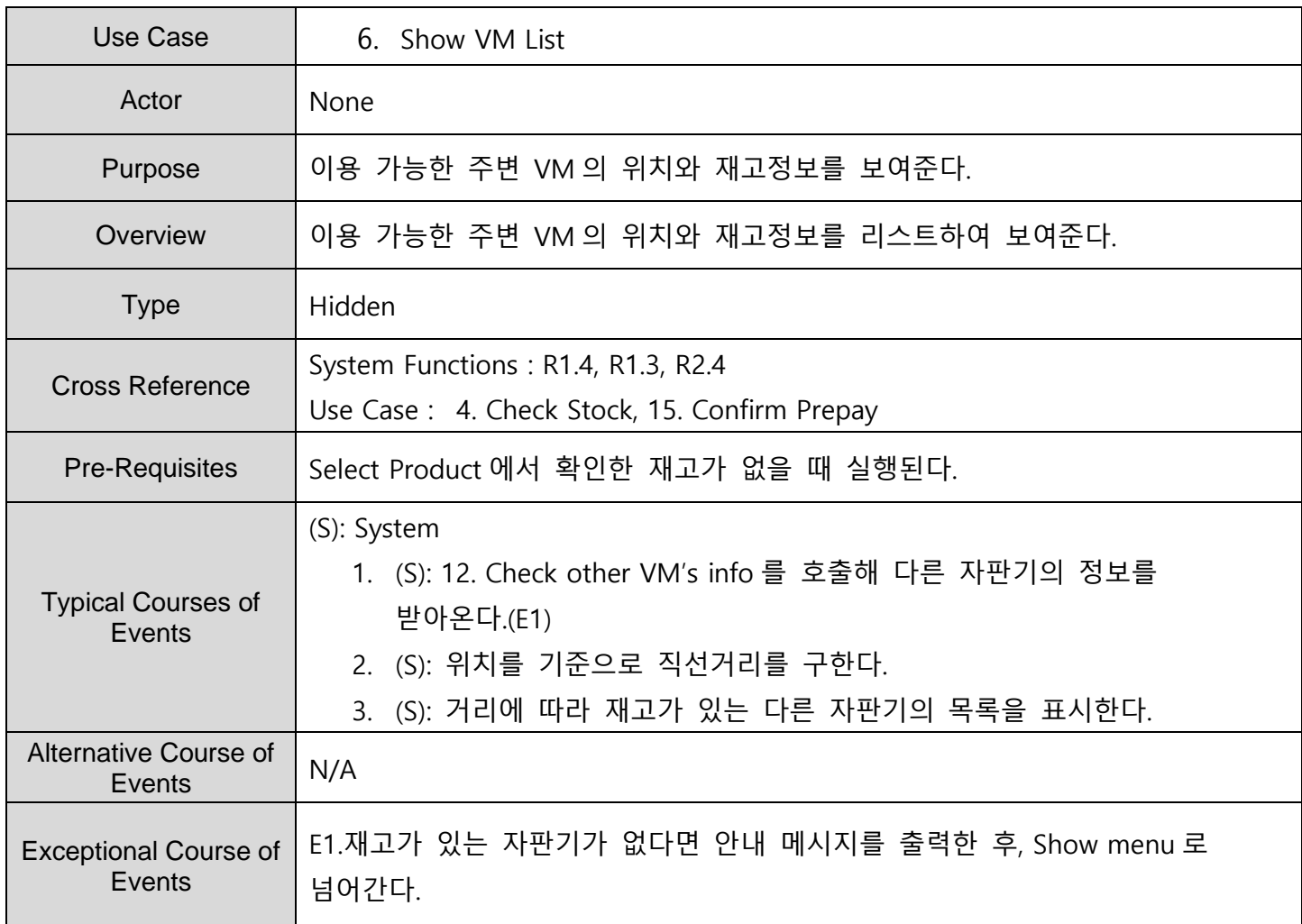

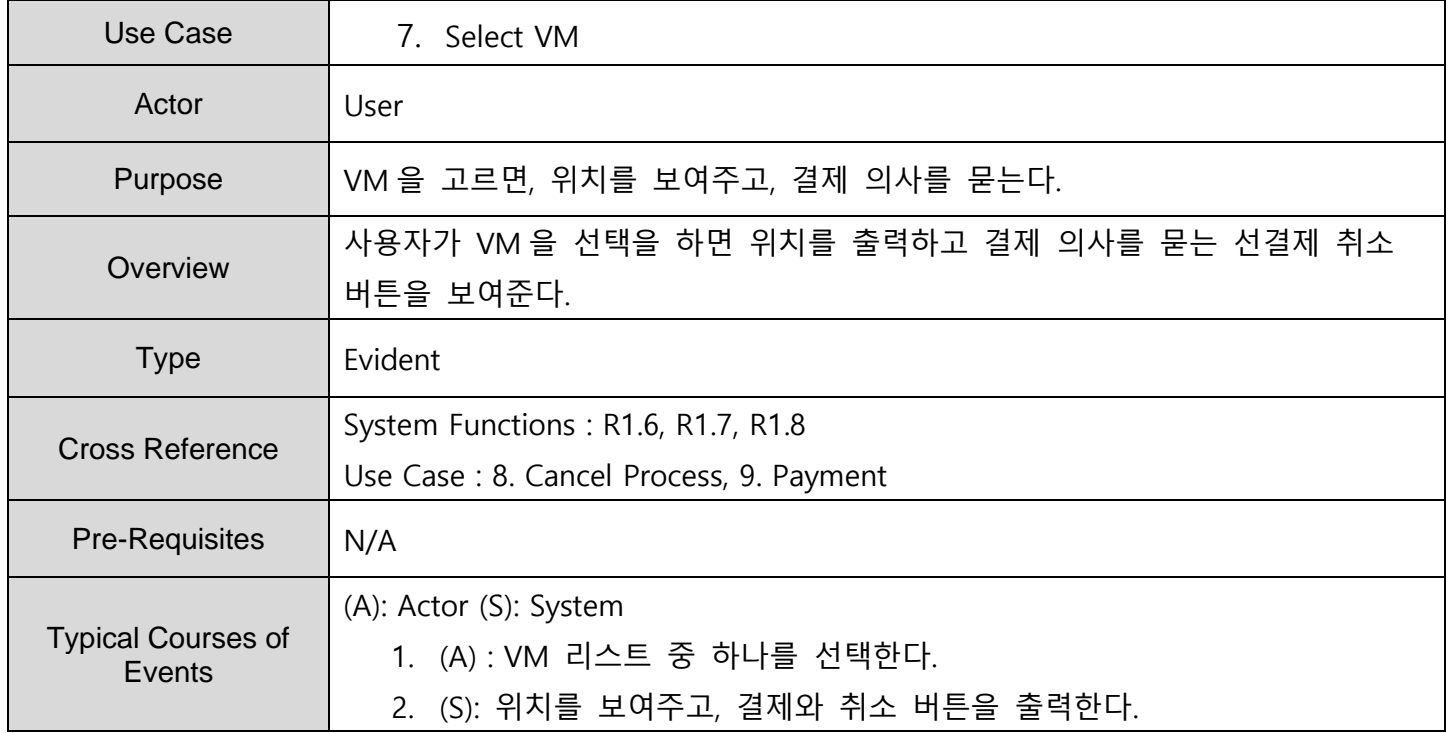

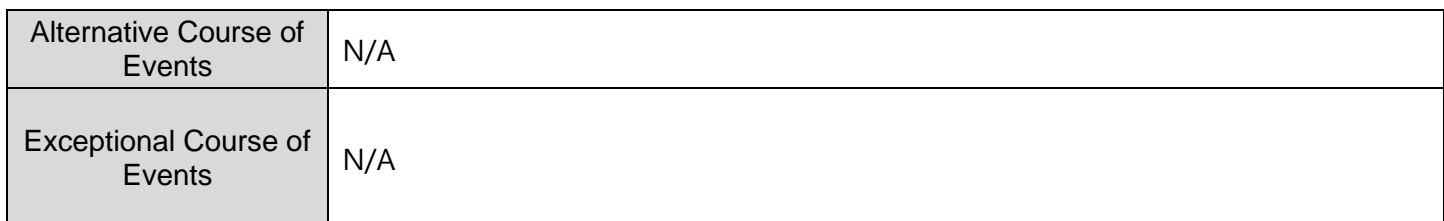

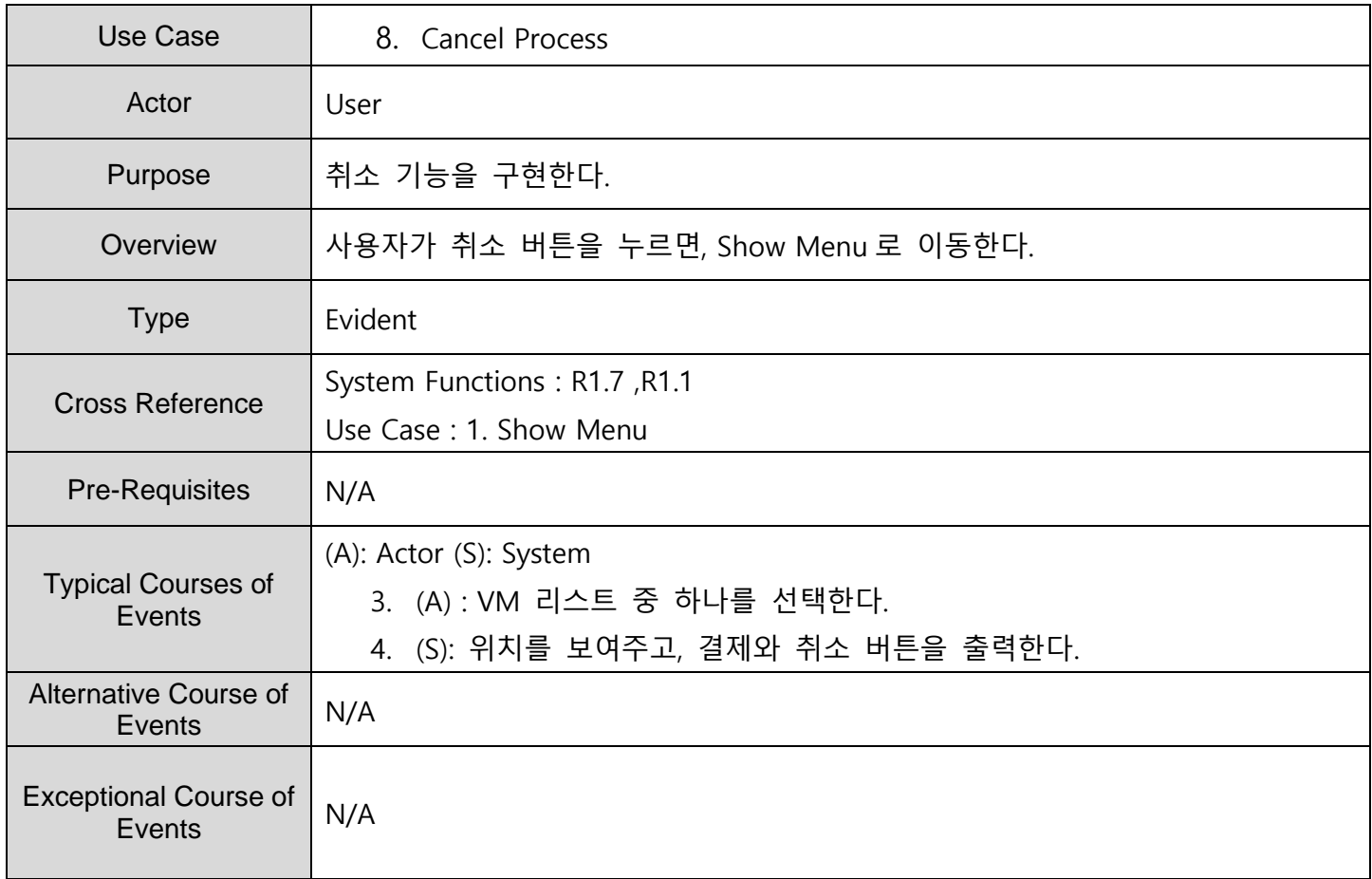

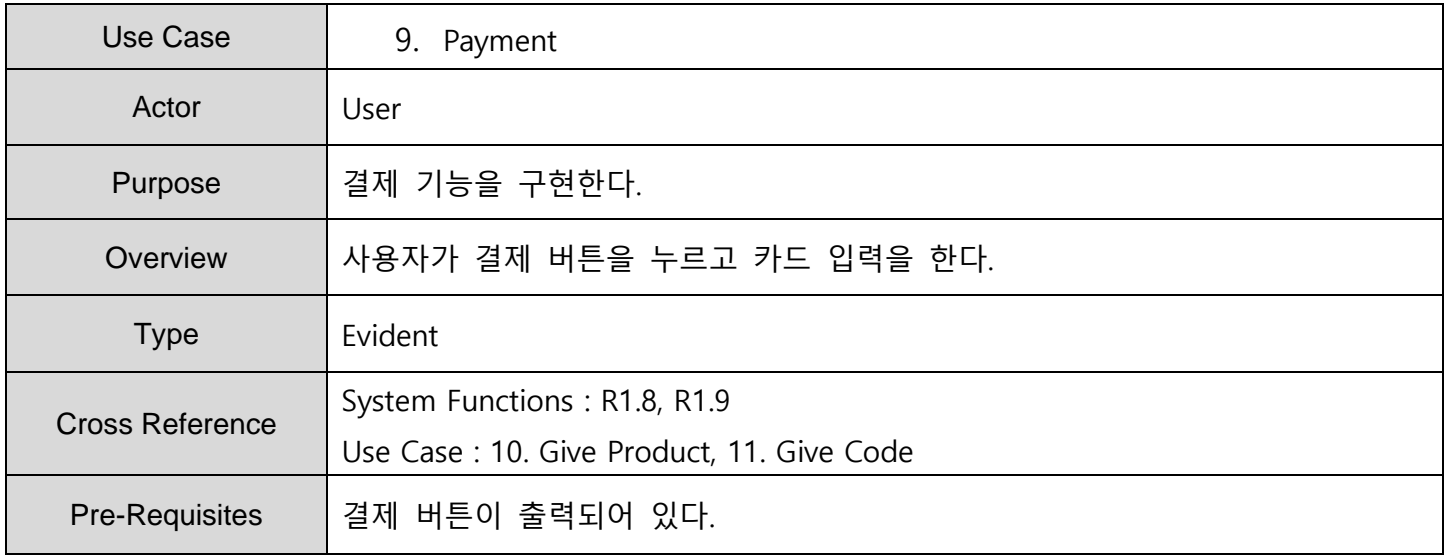

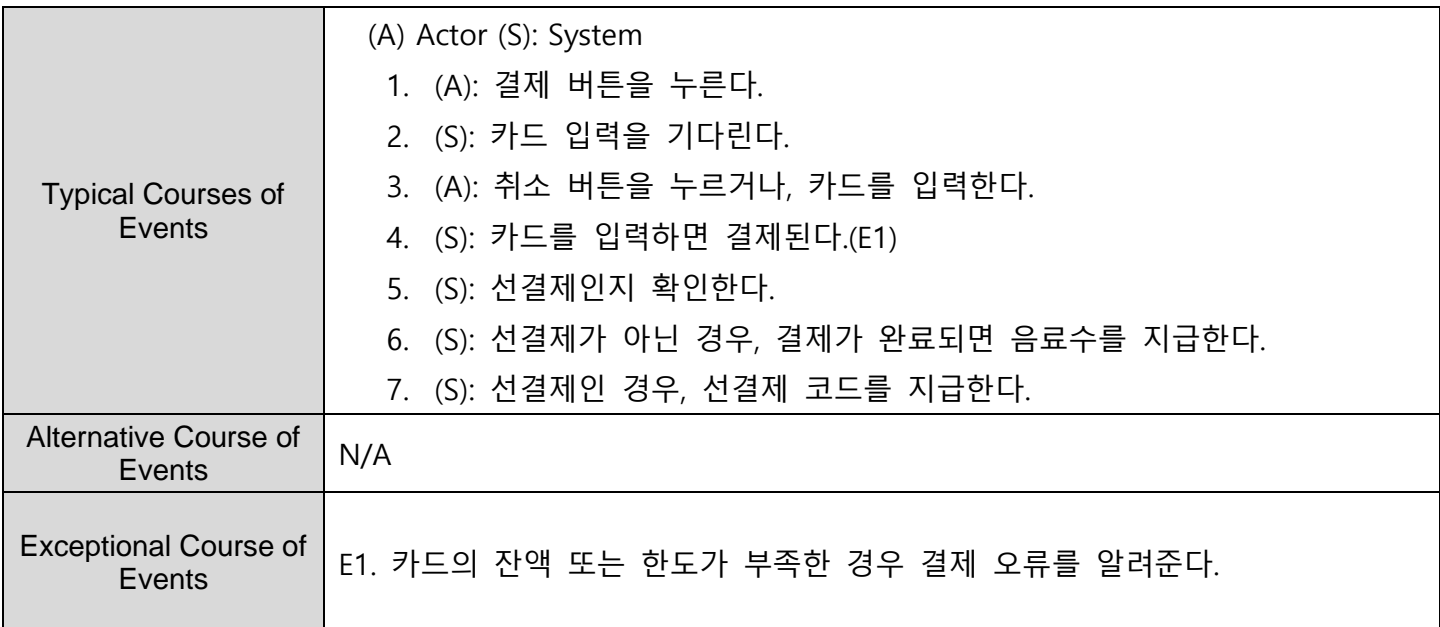

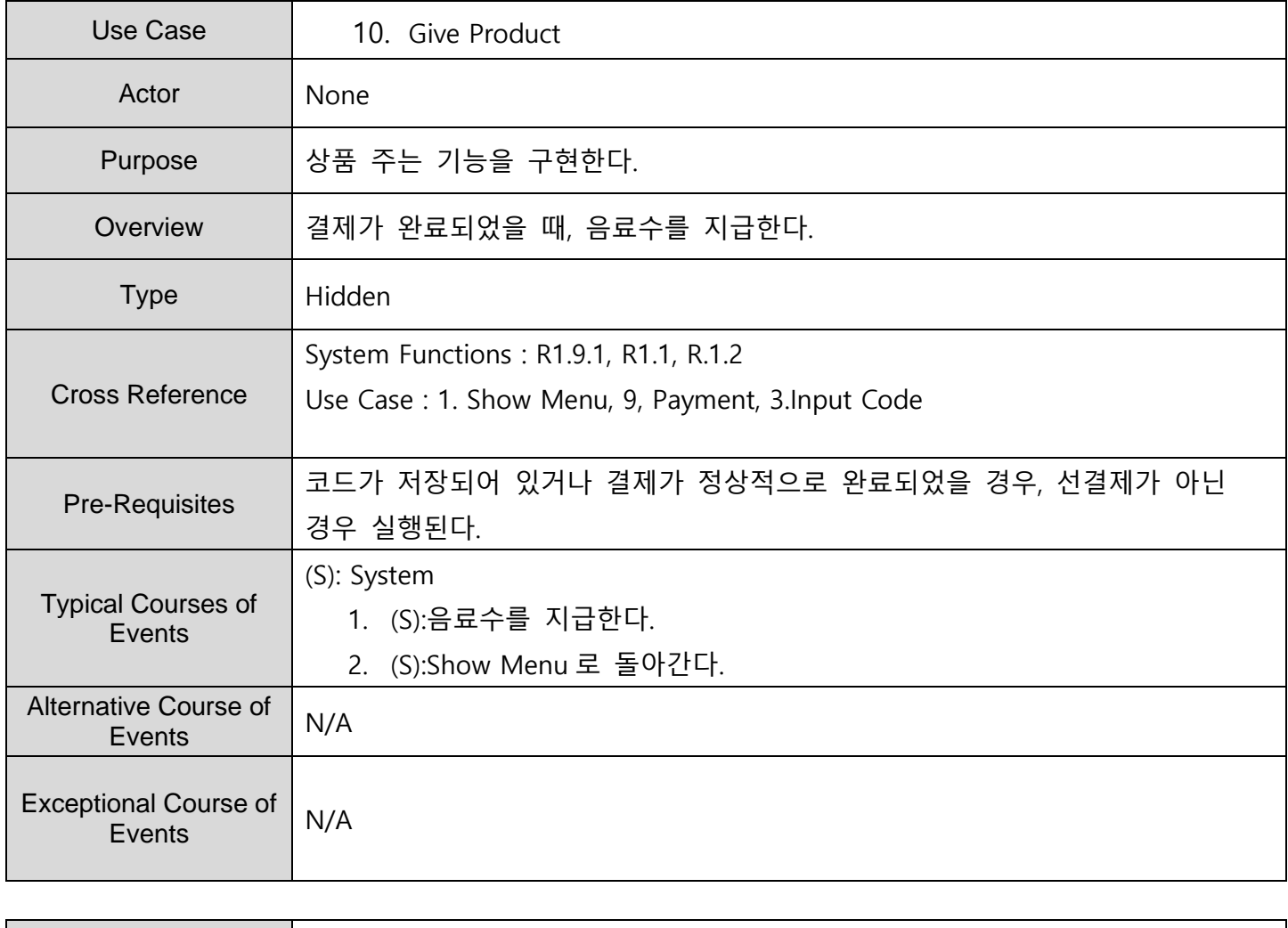

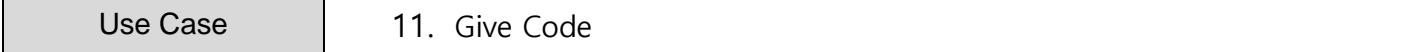

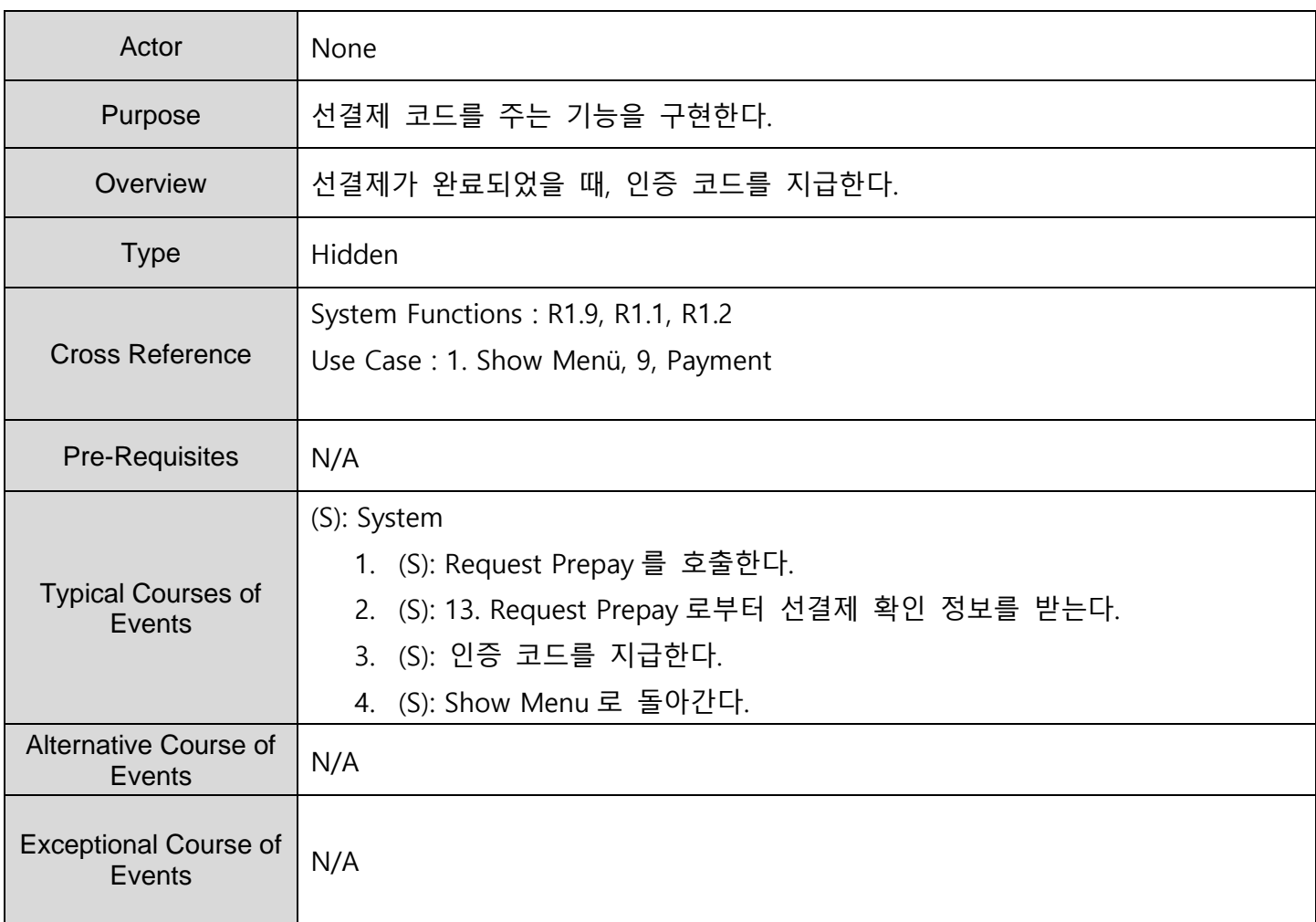

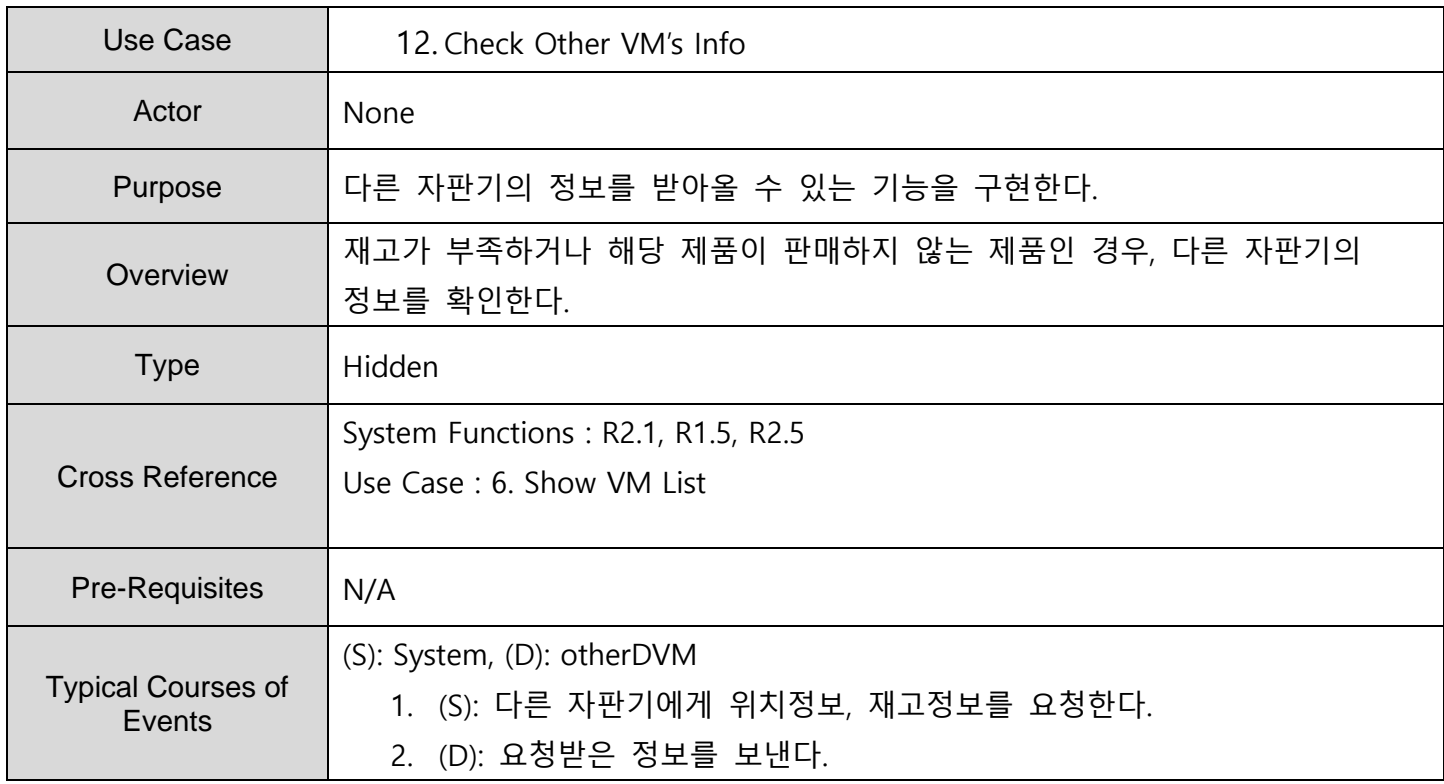

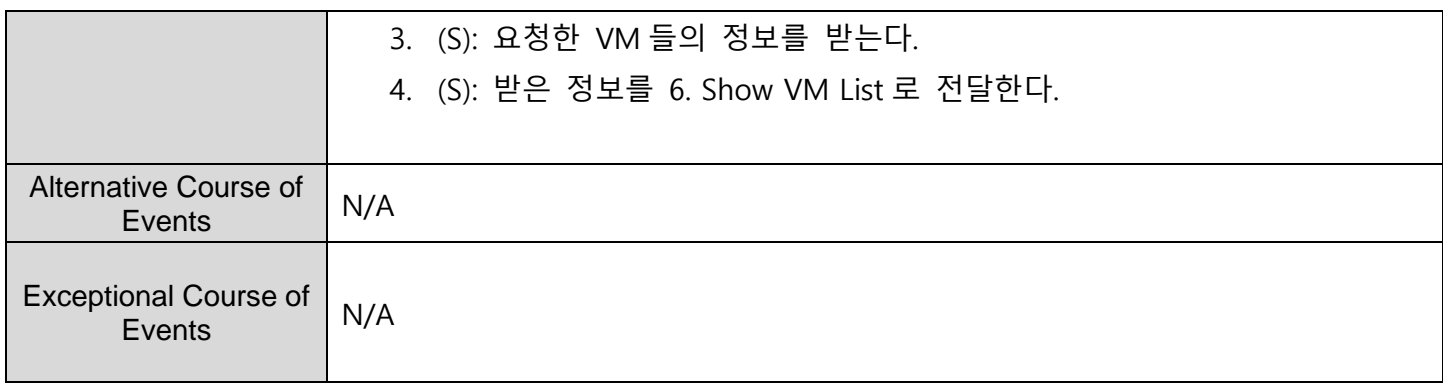

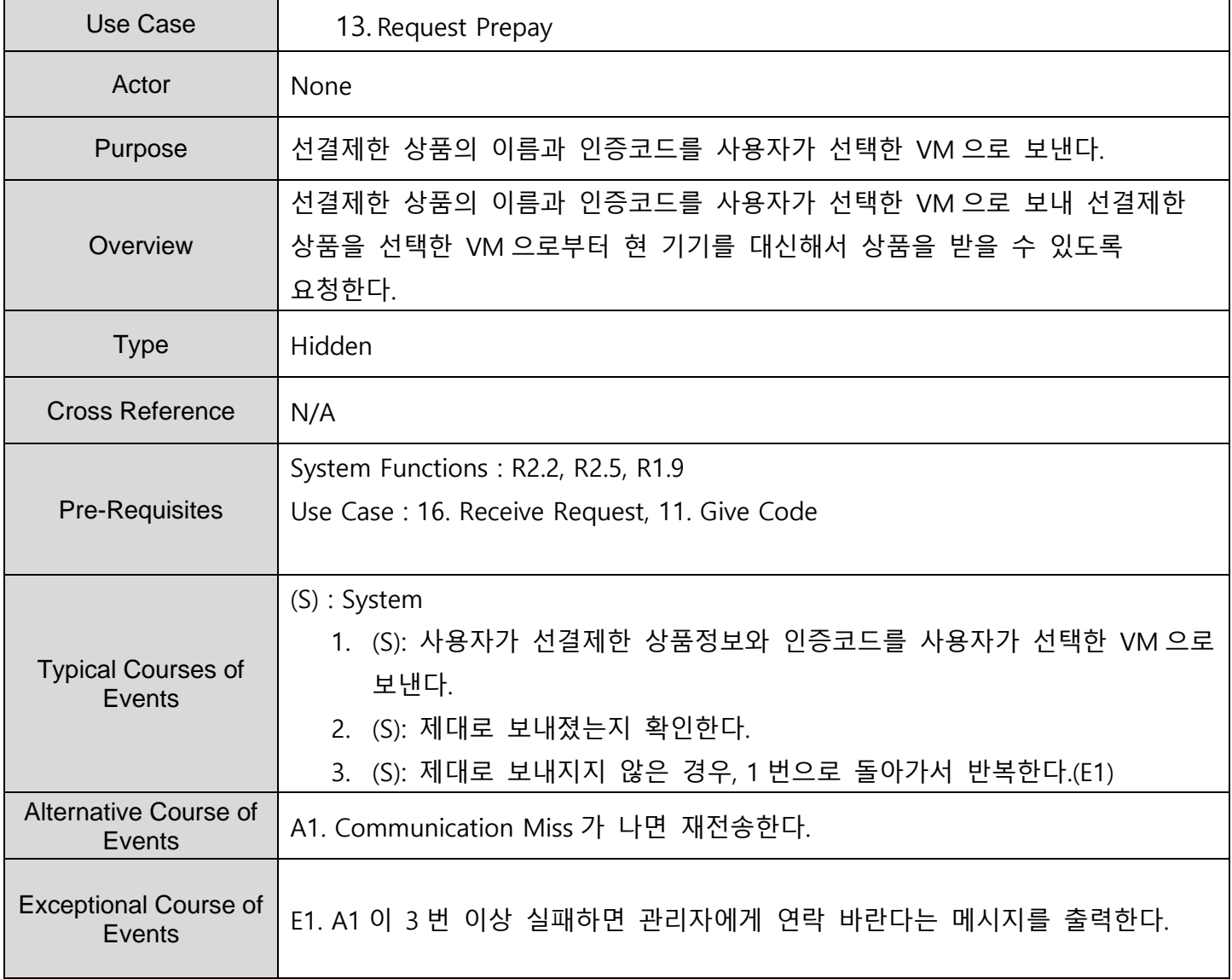

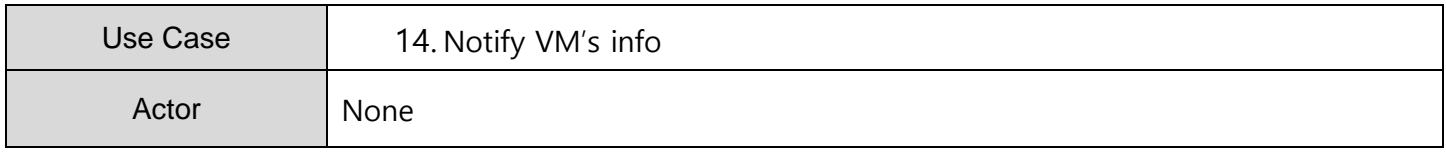

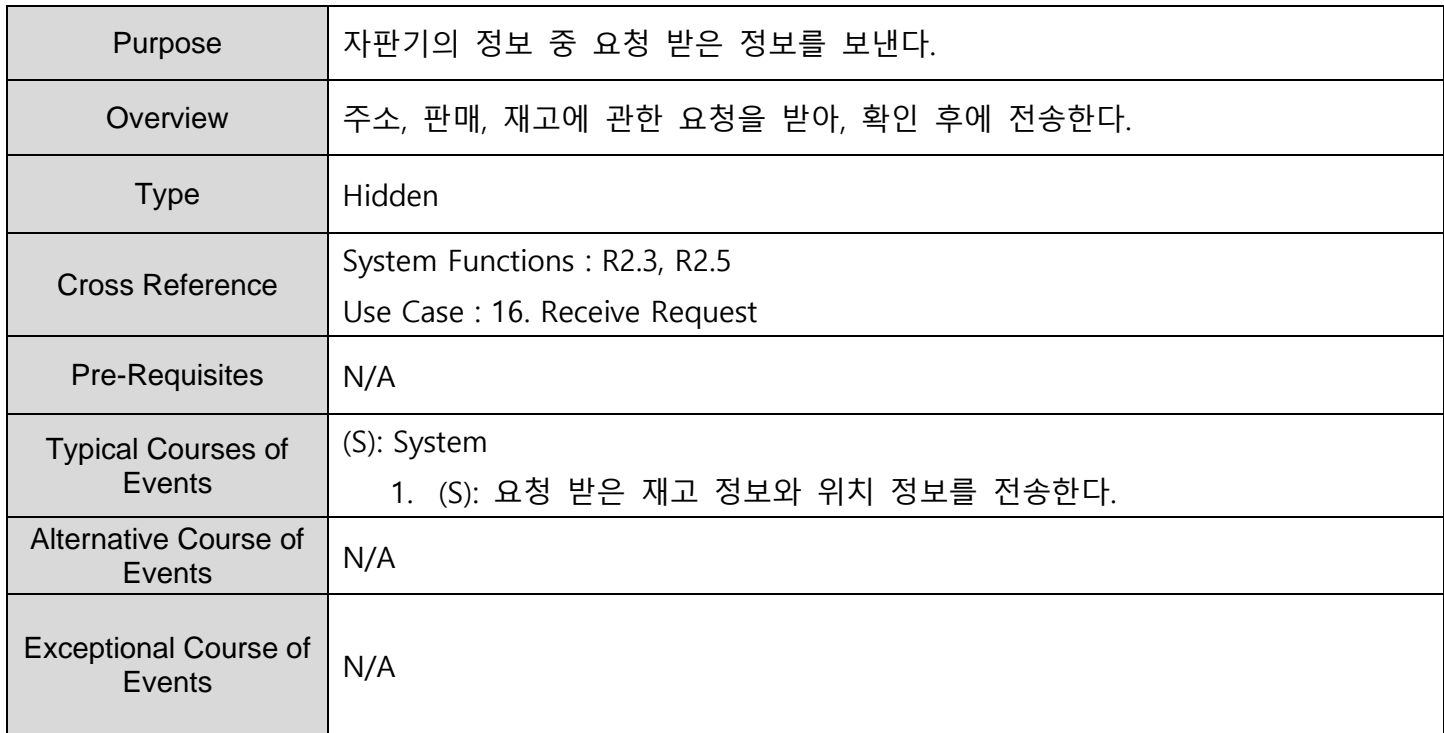

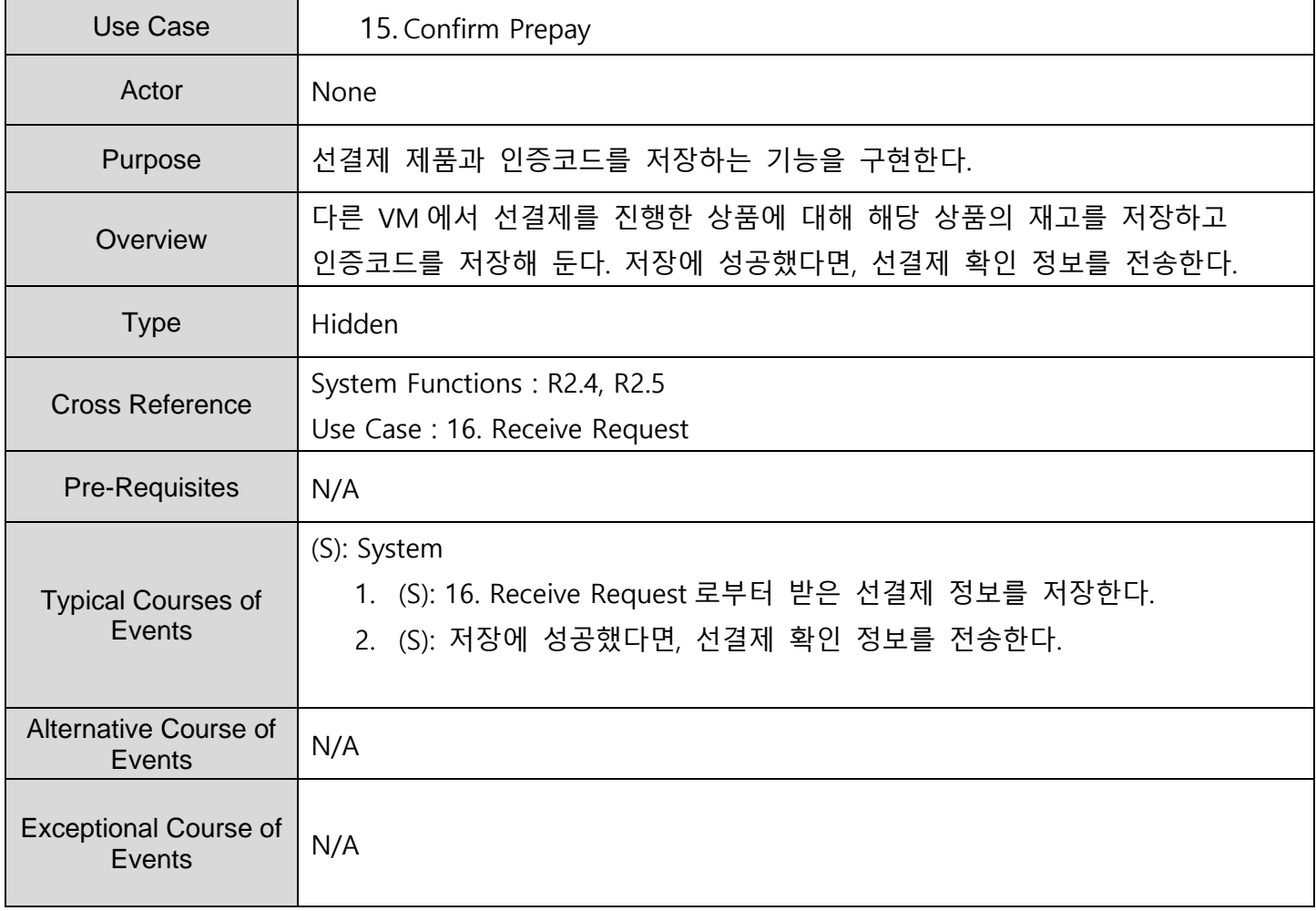

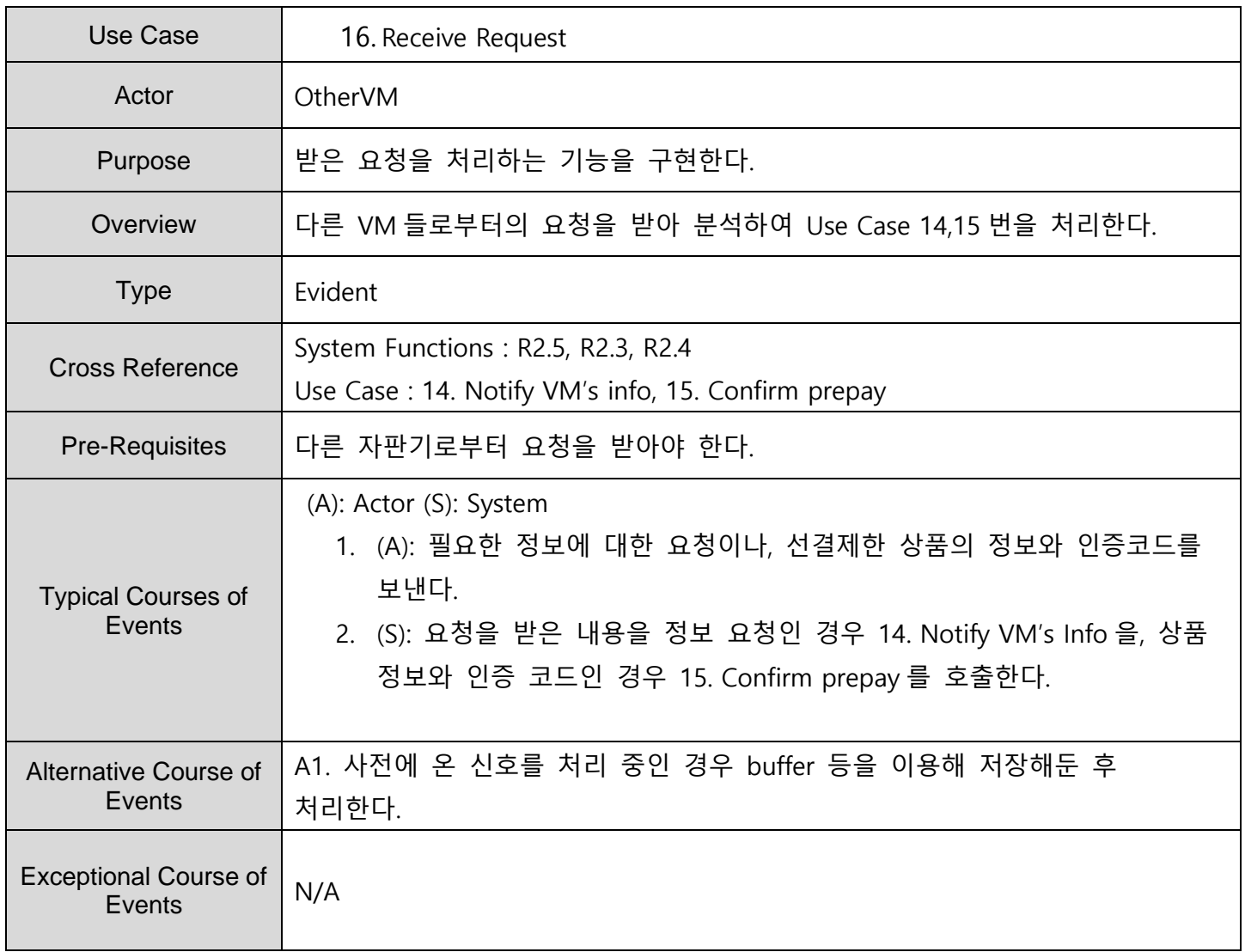

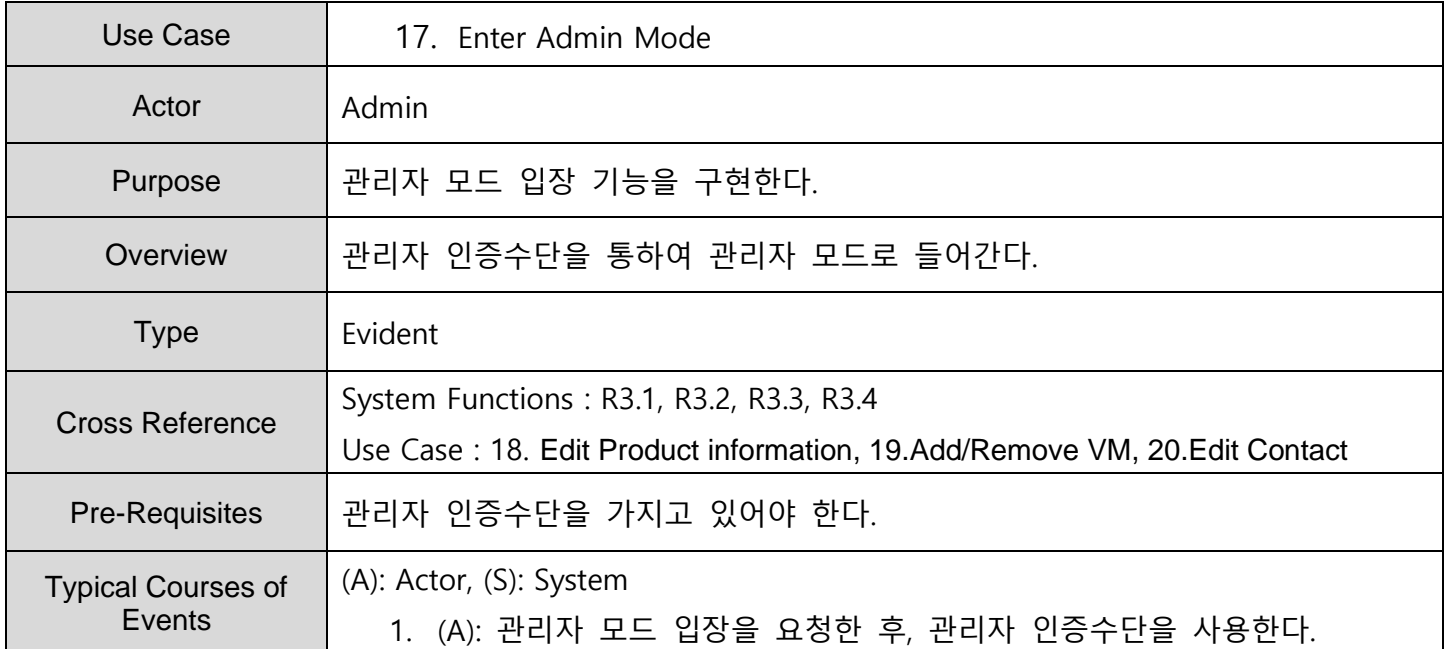

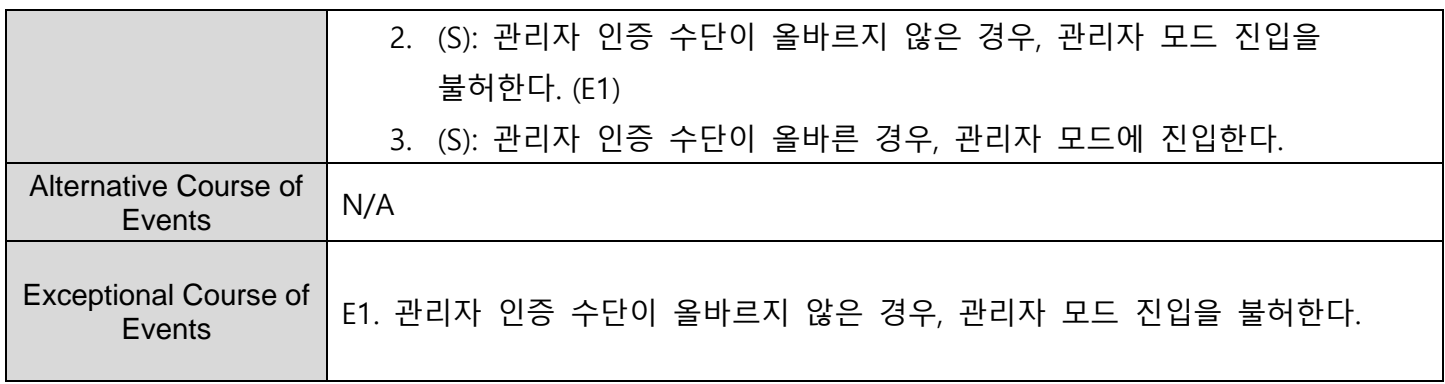

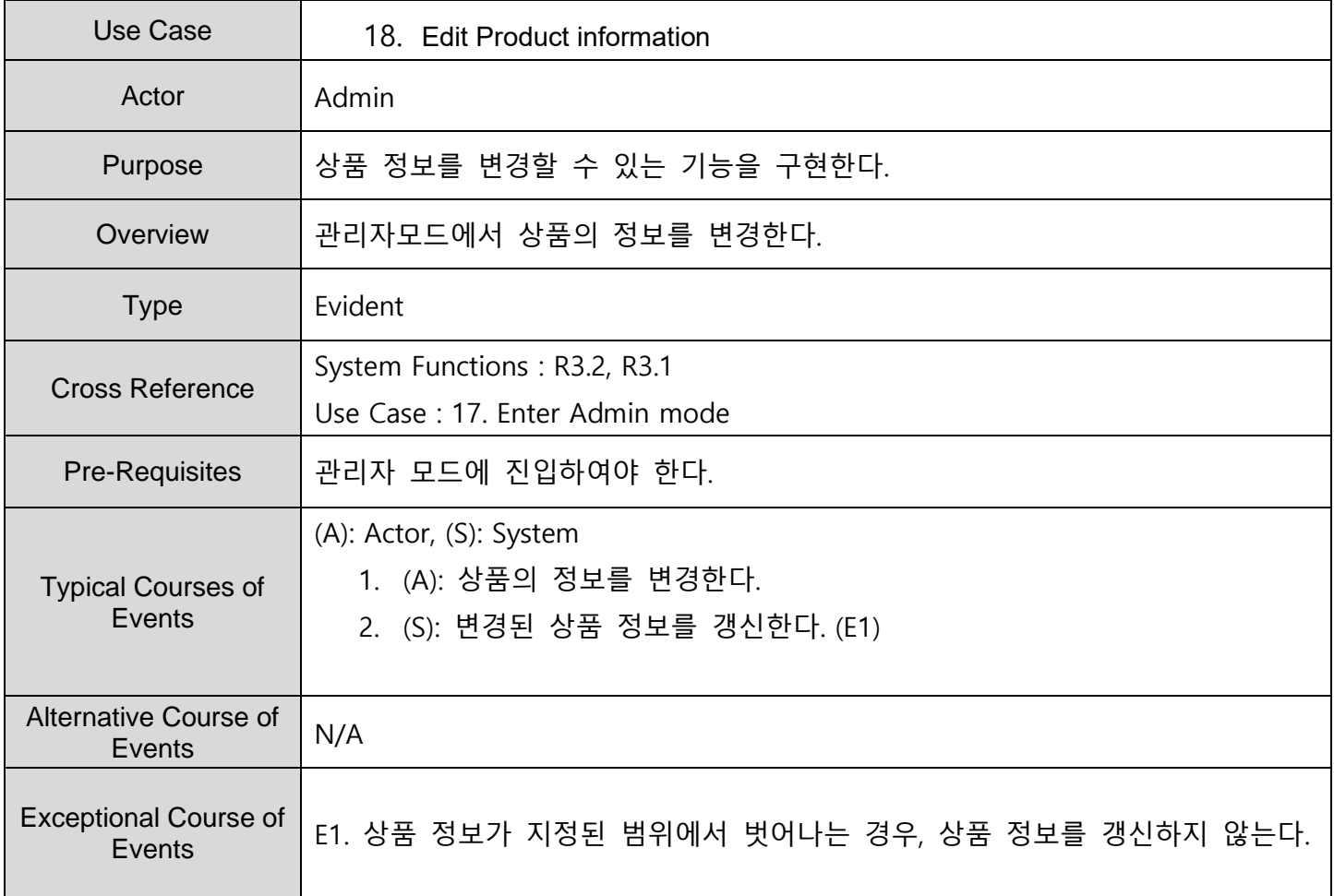

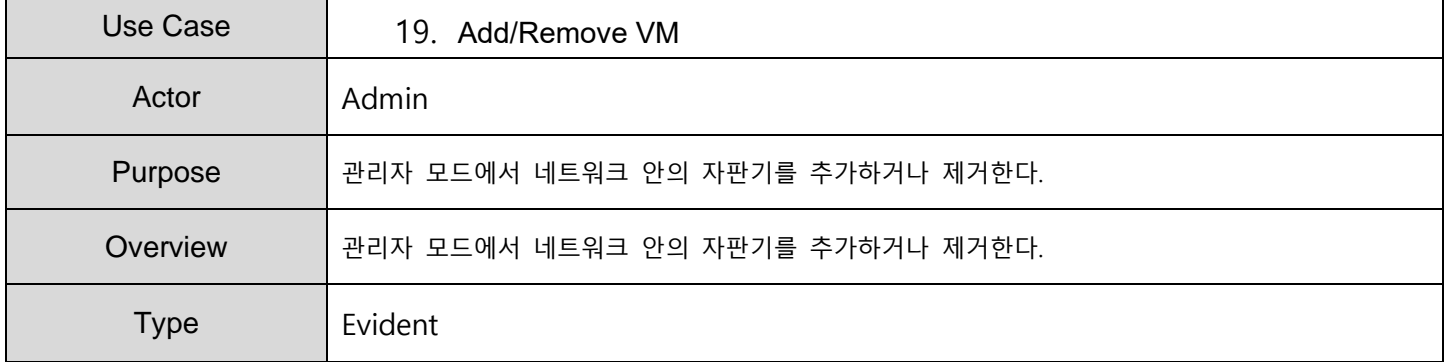

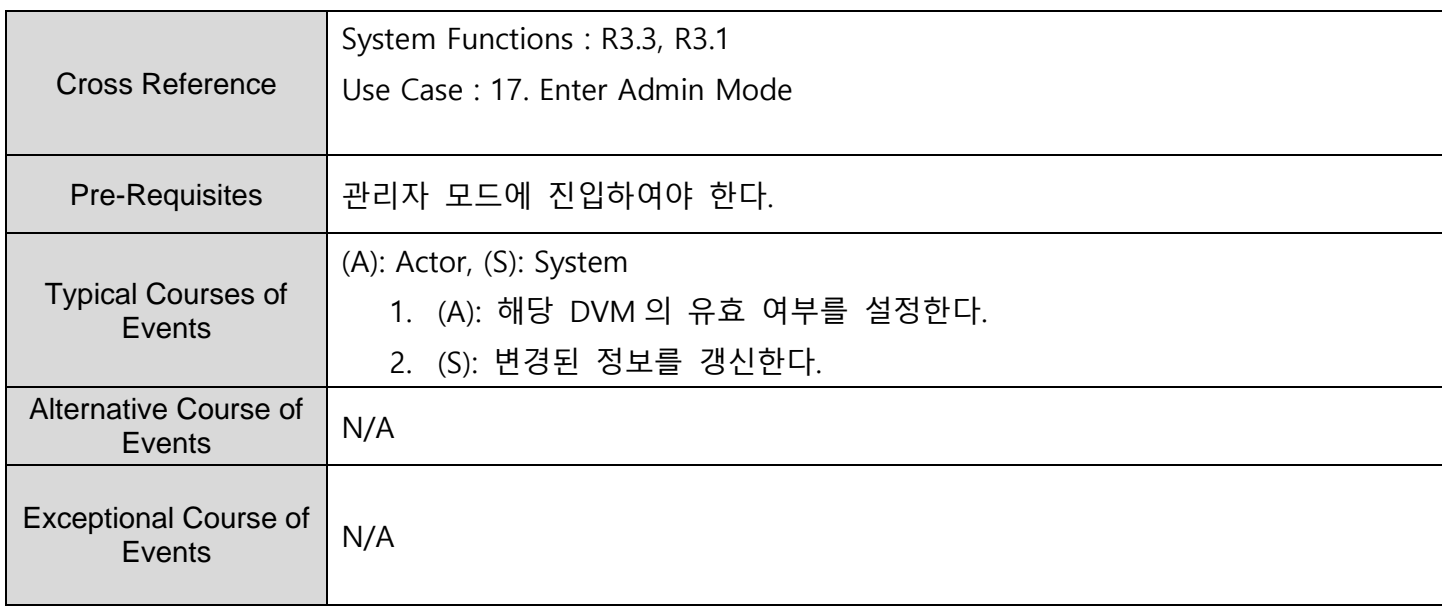

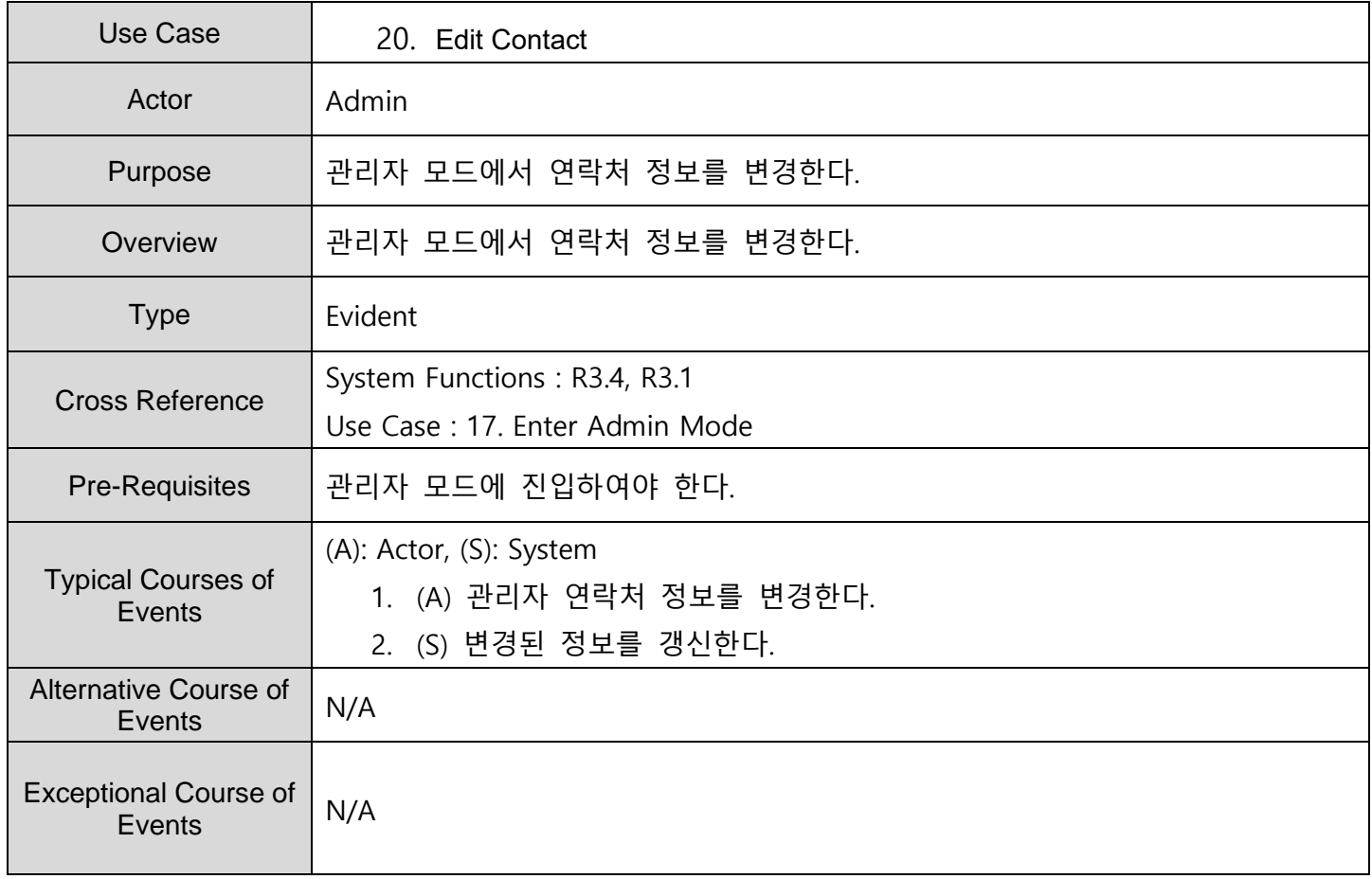

### **ACTIVITY 2032 – Refine Use Case Diagrams**

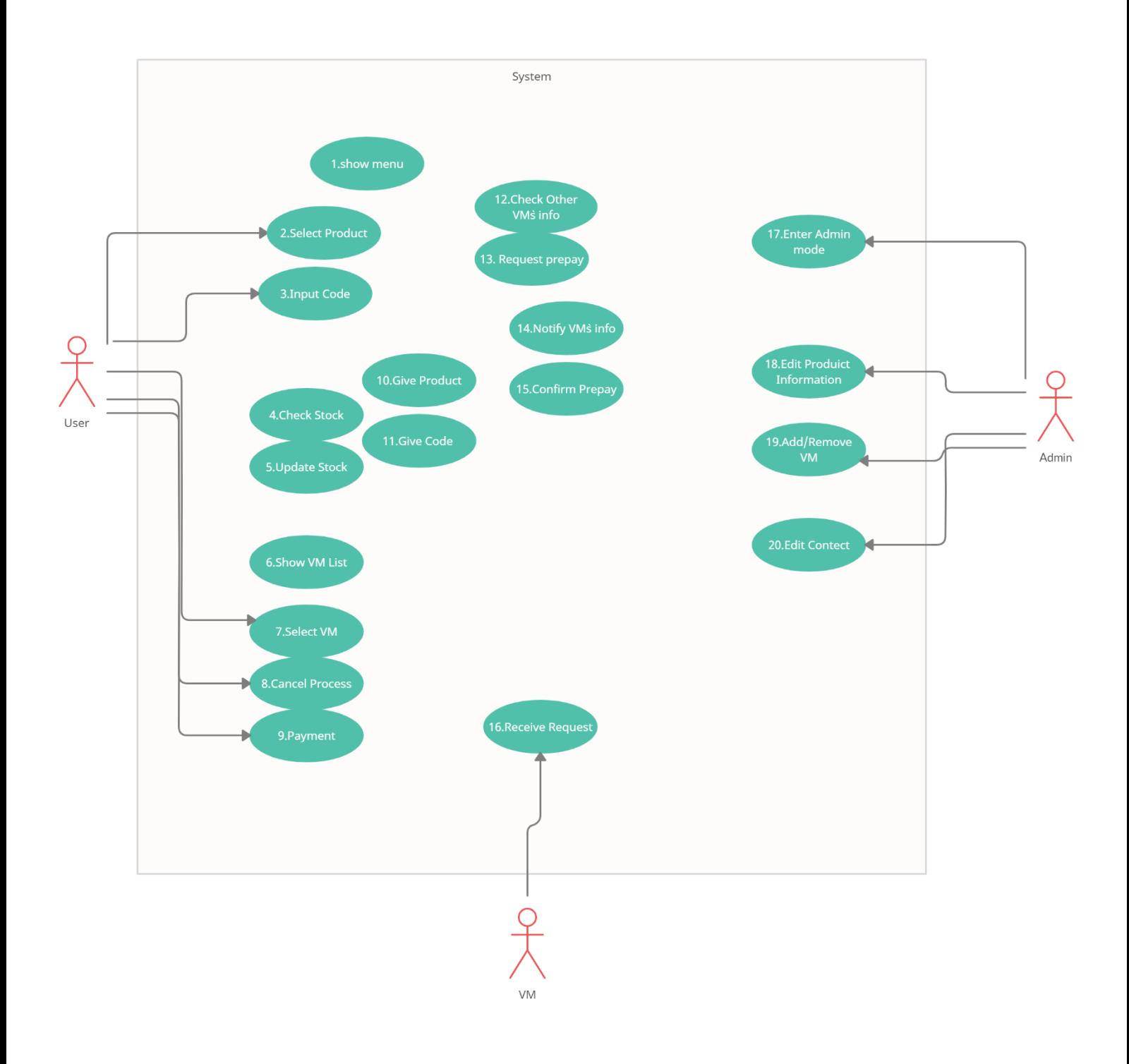

#### **ACTIVITY 2033 – Define System Sequence Diagrams**

Use Case: 1. Show Menu 1. 제품 선택과 선결제 코드 입력을 위해 메뉴를 보여준다.

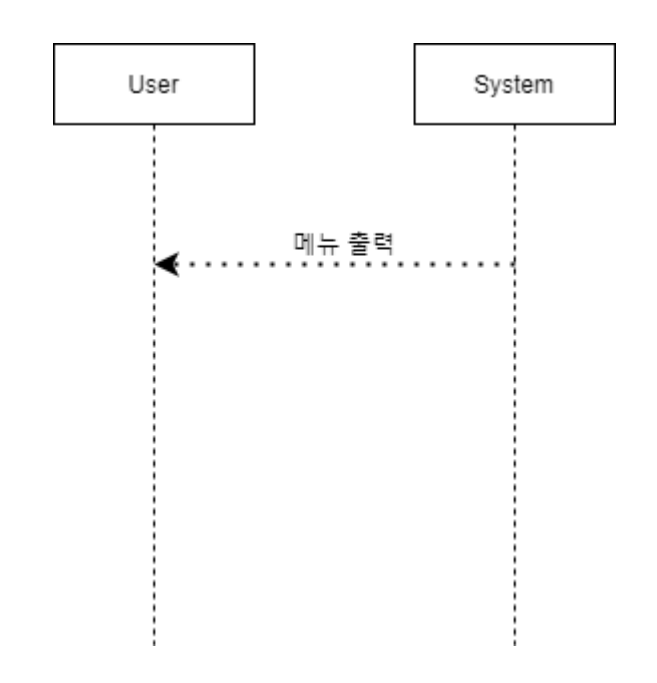

Use Case: 2. Select Product 1. 상품을 클릭한다. 2. 두개 이상의 제품이 동시에 선택되는지 확인한다. 3. Check Stock 을 호출한다. 4. 재고가 없는 경우, 재고가 있는 다른 자판기들의 목록을 출력한다. 5. 재고가 있는 경우, 상품정보를 출력하고 결제와 취소 버튼을 출력한다.

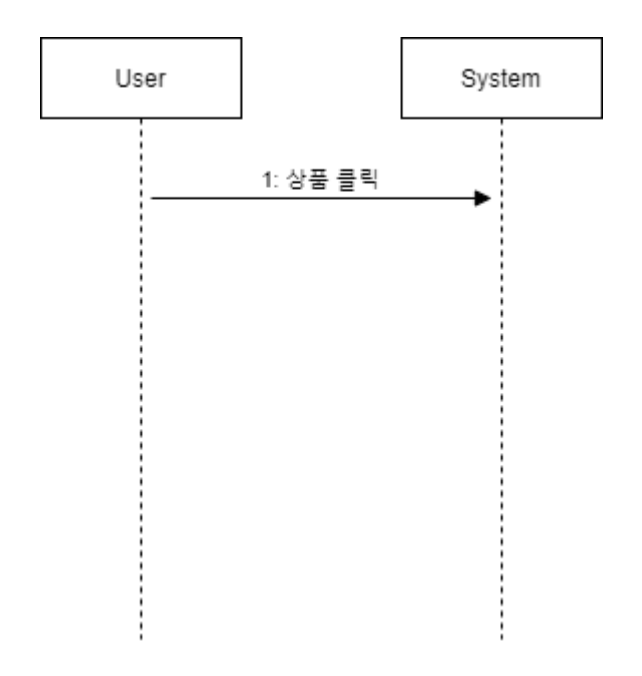

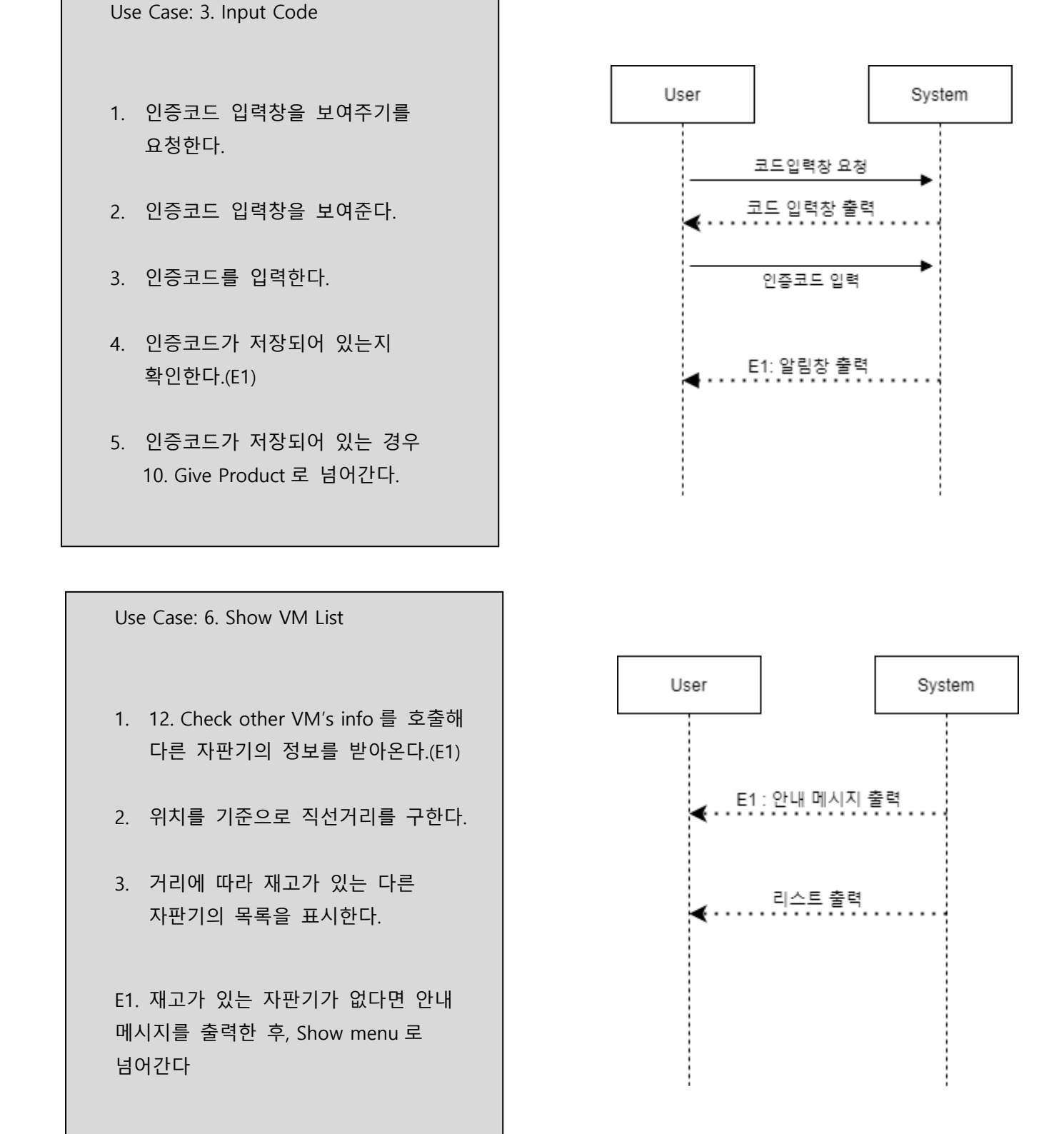

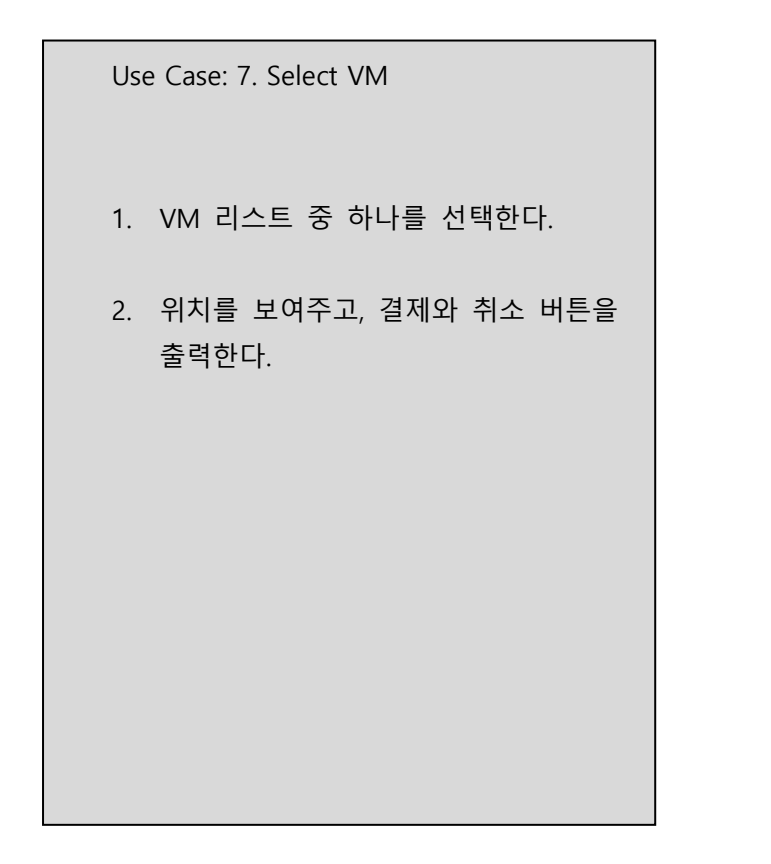

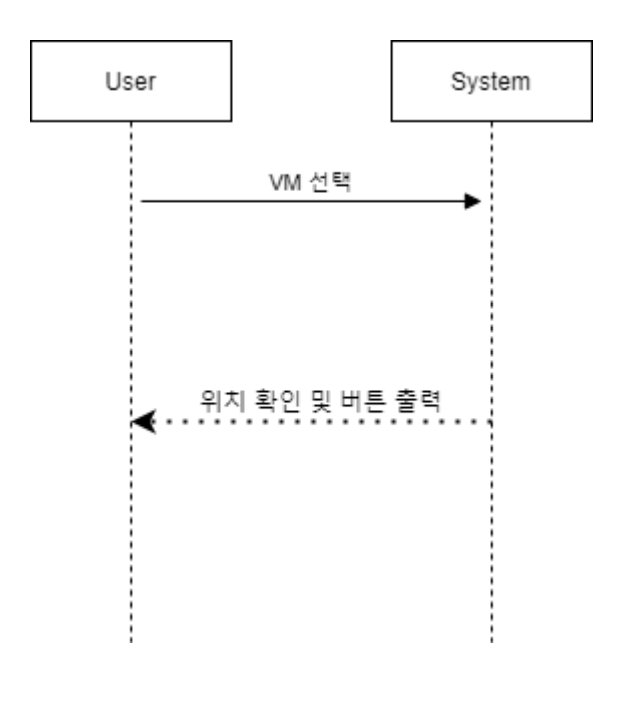

Use Case: 8. Cancel Process

- 1. 취소버튼을 누른다.
- 2. Show Menu 로 넘어간다.

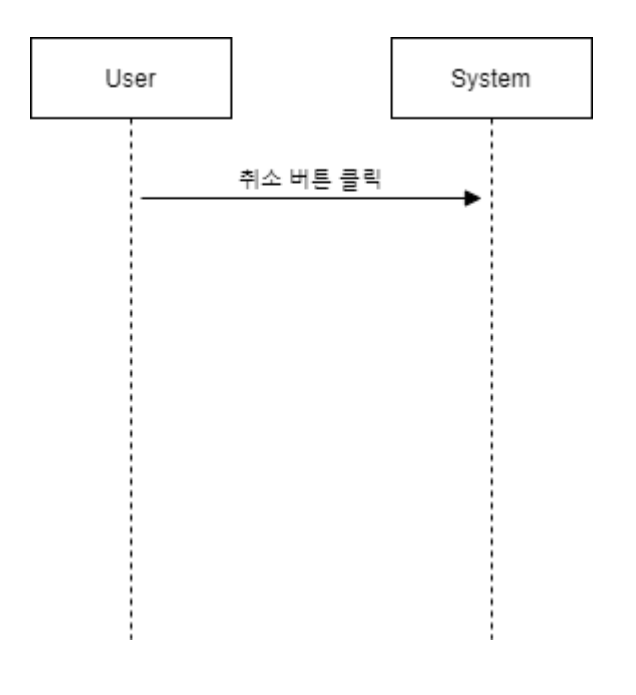

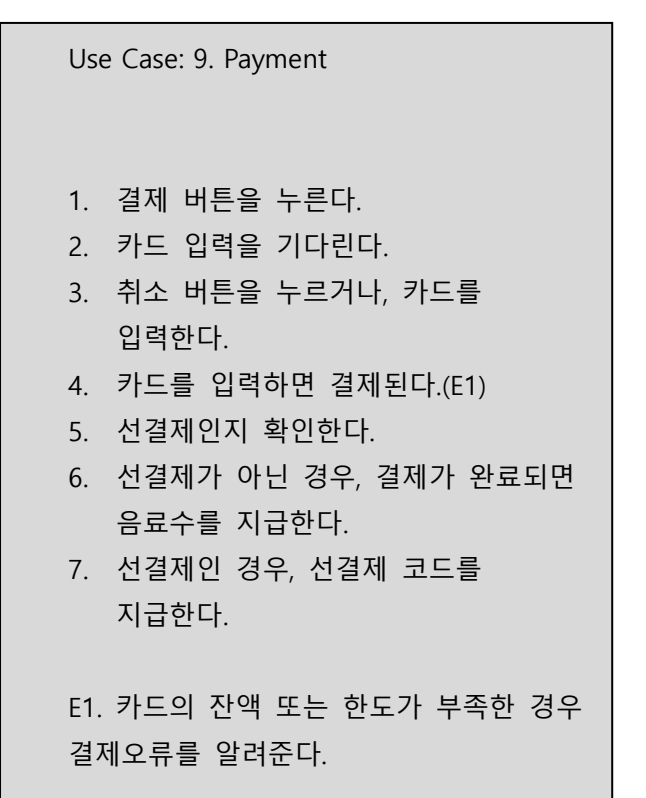

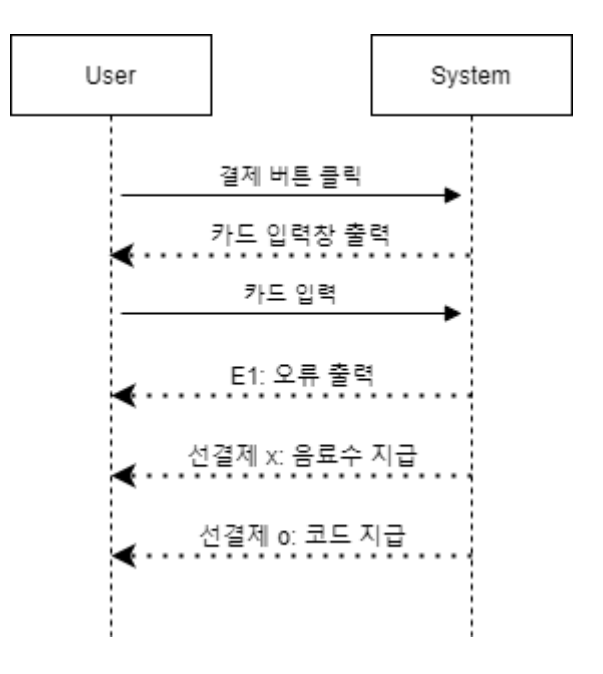

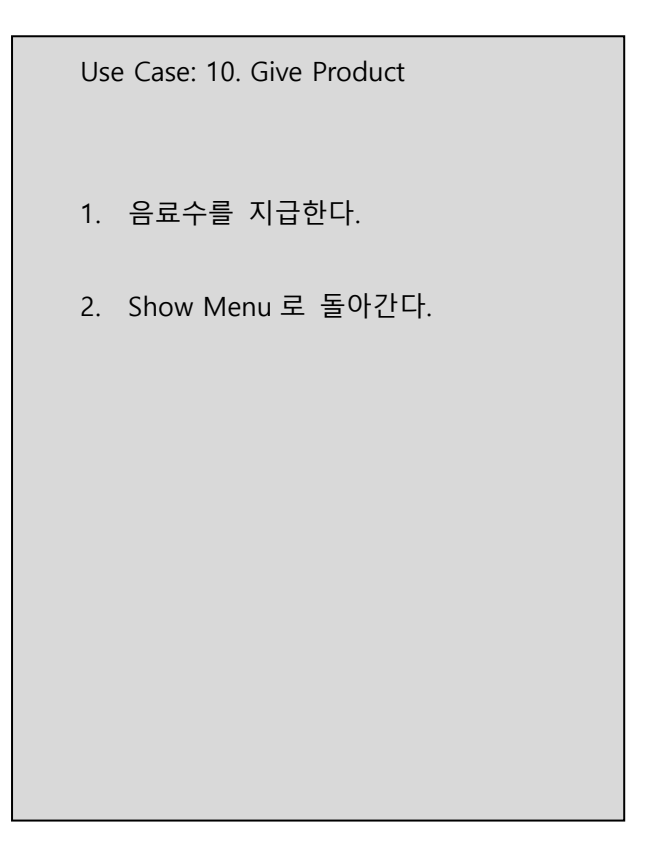

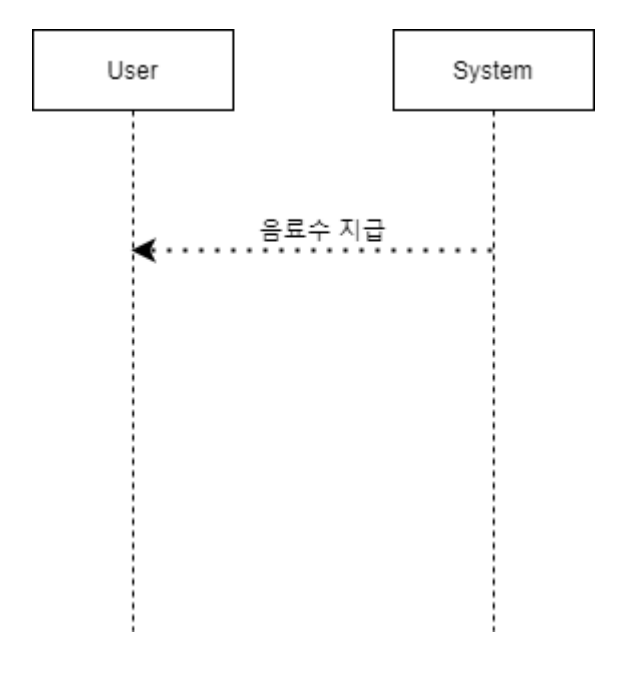

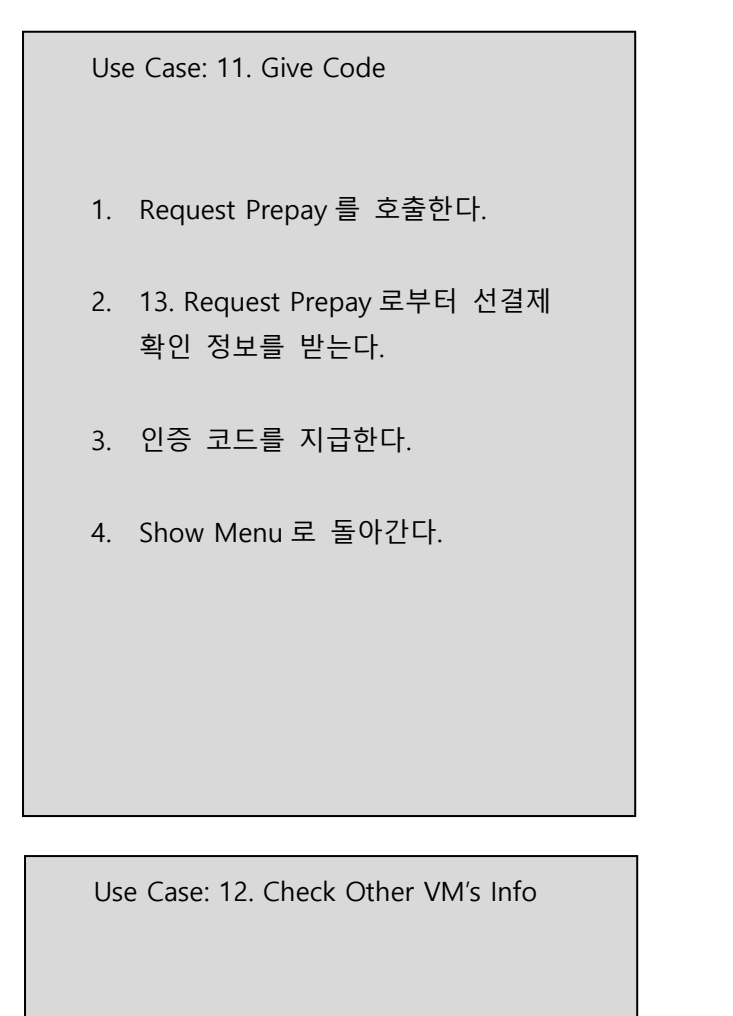

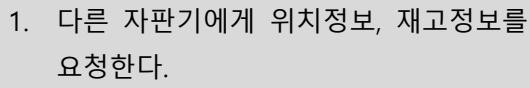

- 2. 요청 받은 정보를 보낸다.
- 3. 요청한 VM 들의 정보를 받는다.
- 4. 받은 정보를 6. Show VM List 로 전달한다.

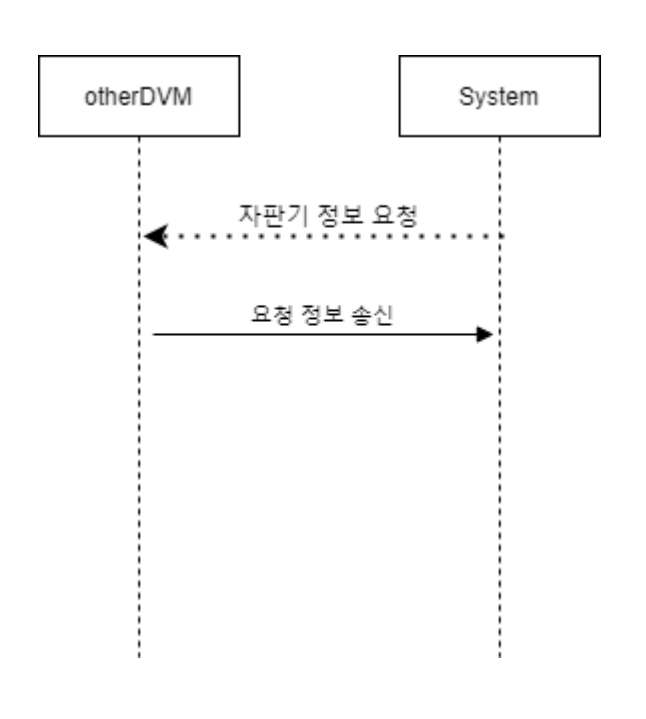

User

System

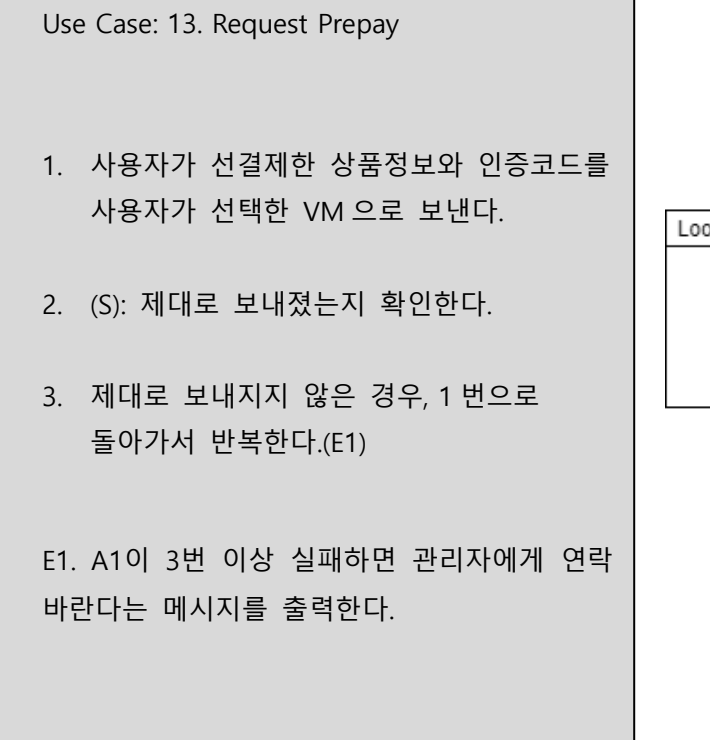

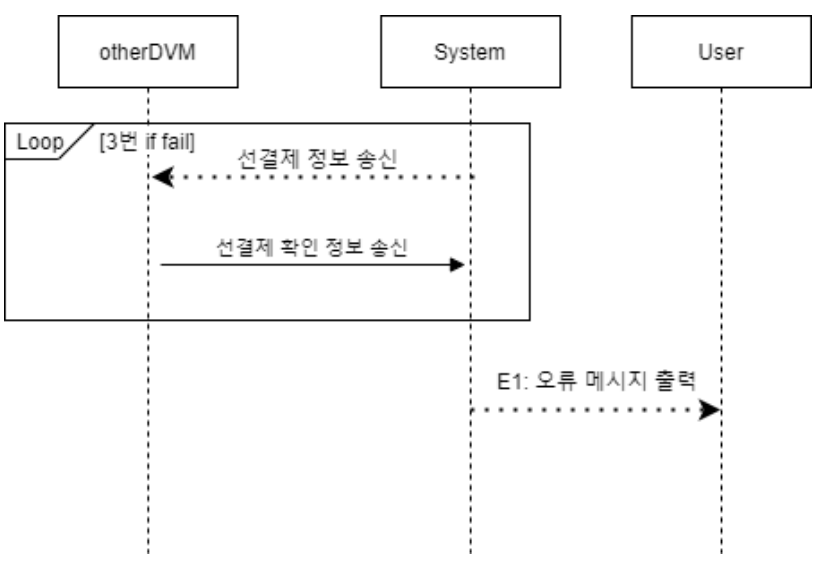

Use Case: 14. Notify VM's Info

1. 요청 받은 재고 정보와 위치 정보를 전송한다.

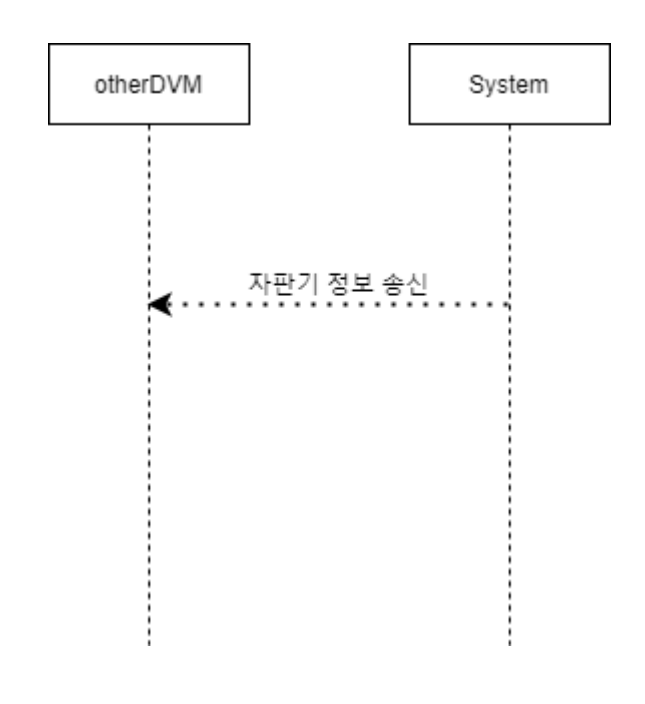

Use Case: 15. Confirm Prepay

- 1. 16. Receive Request 로부터 받은 선결제 정보를 저장한다.
- 2. 저장에 성공했다면, 선결제 확인 정보를 전송한다.

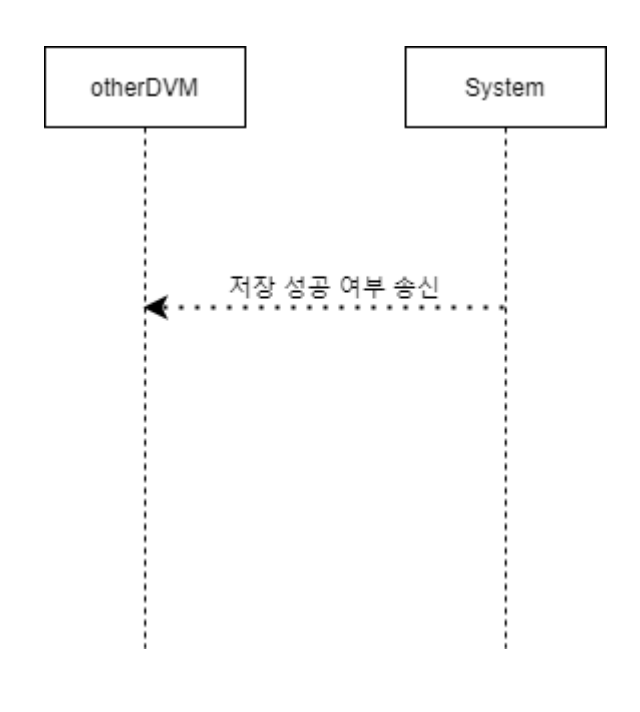

Use Case: 16. Receive Request

- 1. 필요한 정보에 대한 요청이나, 선결제한 상품의 정보와 인증코드를 보낸다.
- 2. 요청을 받은 내용을 정보 요청인 경우 14. Notify VM's Info 을, 상품 정보와 인증 코드인 경우 15. Confirm prepay 를 호출한다.

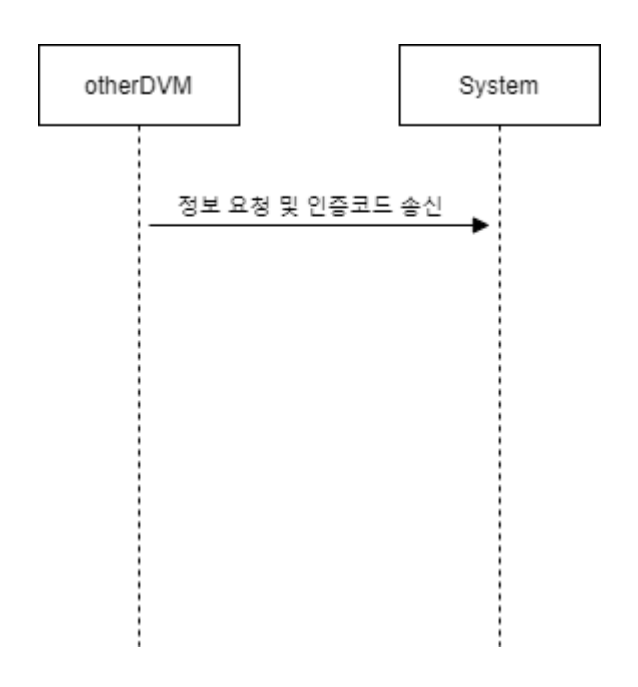

Use Case: 17. Enter Admin Mode

- 1. 관리자 모드 입장을 요청한 후, 관리자 인증수단을 사용한다.
- 2. 관리자 인증 수단이 올바르지 않은 경우, 관리자 모드 진입을 불허한다. (E1)
- 3. 관리자 인증 수단이 올바른 경우, 관리자 모드에 진입한다.

E1. 관리자 인증 수단이 올바르지 않은 경우, 관리자 모드 진입을 불허한다.

Use Case: 18. Edit Product Information

- 1. 상품의 정보를 변경한다.
- 2. 변경된 상품 정보를 갱신한다.

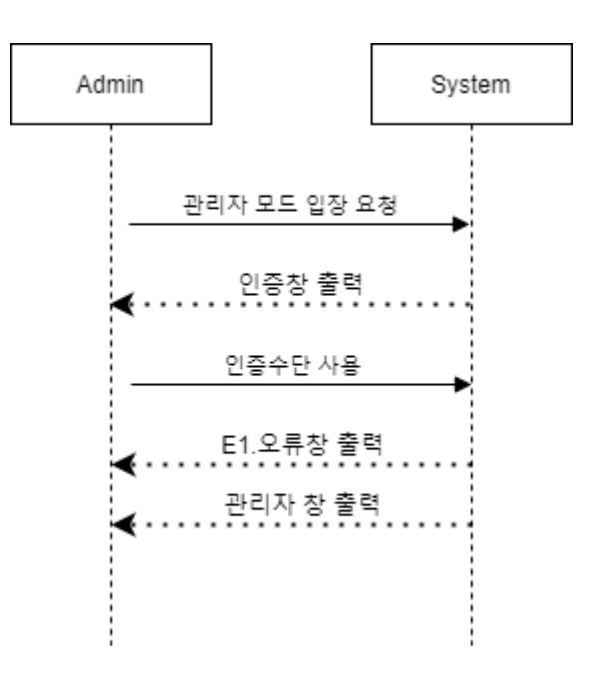

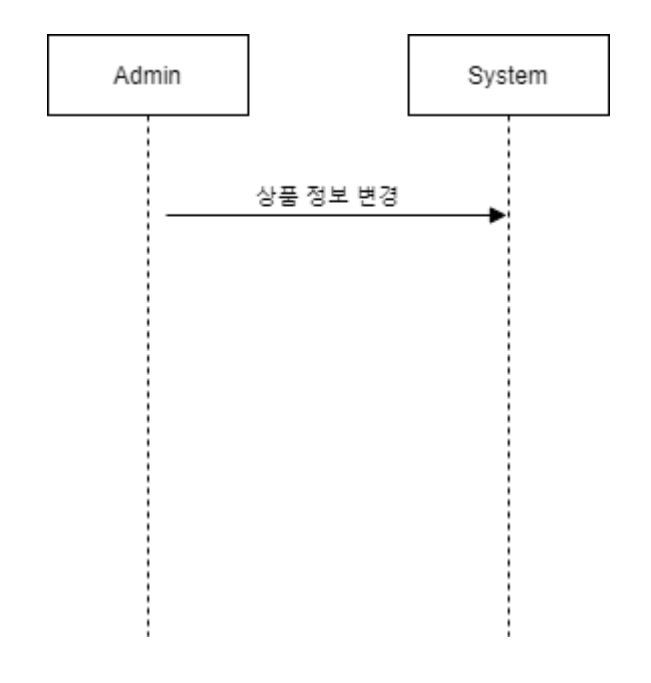

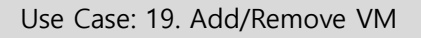

- 1. 해당 DVM 의 유효 여부를 설정한다.
- 2. 변경된 정보를 갱신한다.

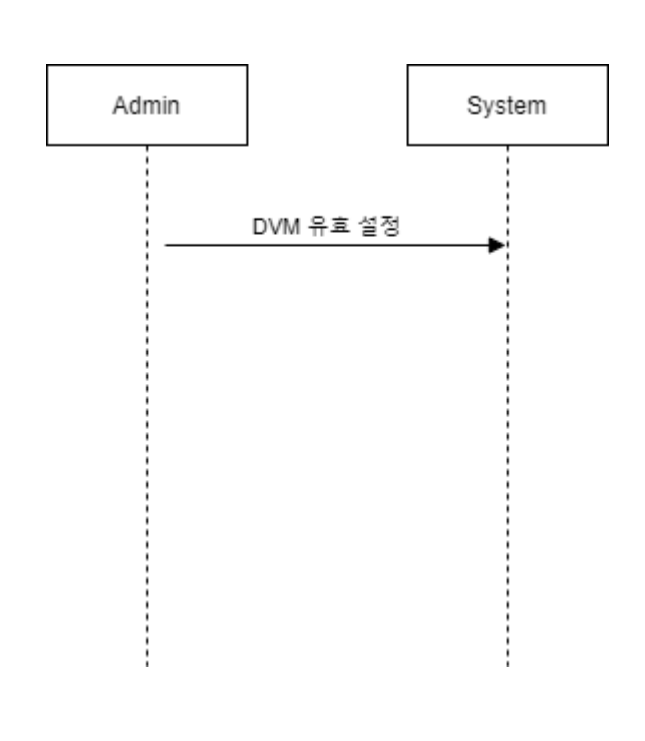

Use Case: 20. Edit Contact

- 1. 관리자 연락처 정보를 변경한다.
- 2. 변경된 정보를 갱신한다.

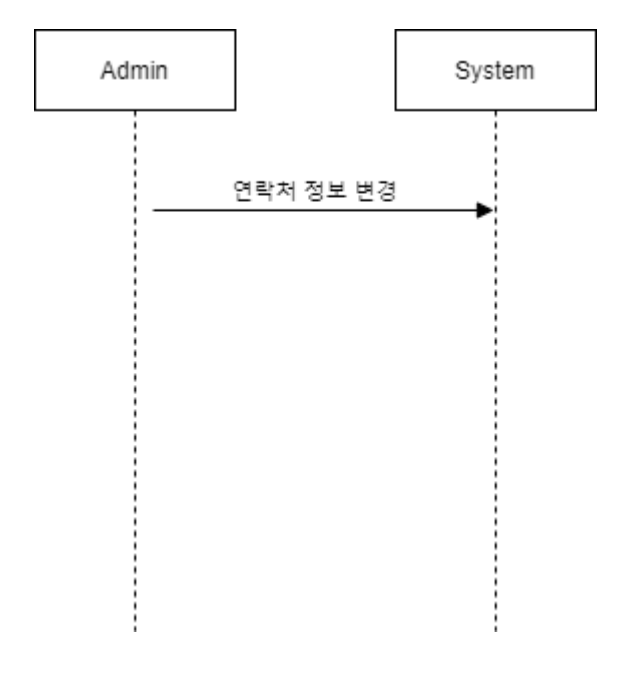

# **ACTIVITY 2034 – Refine Glossary**

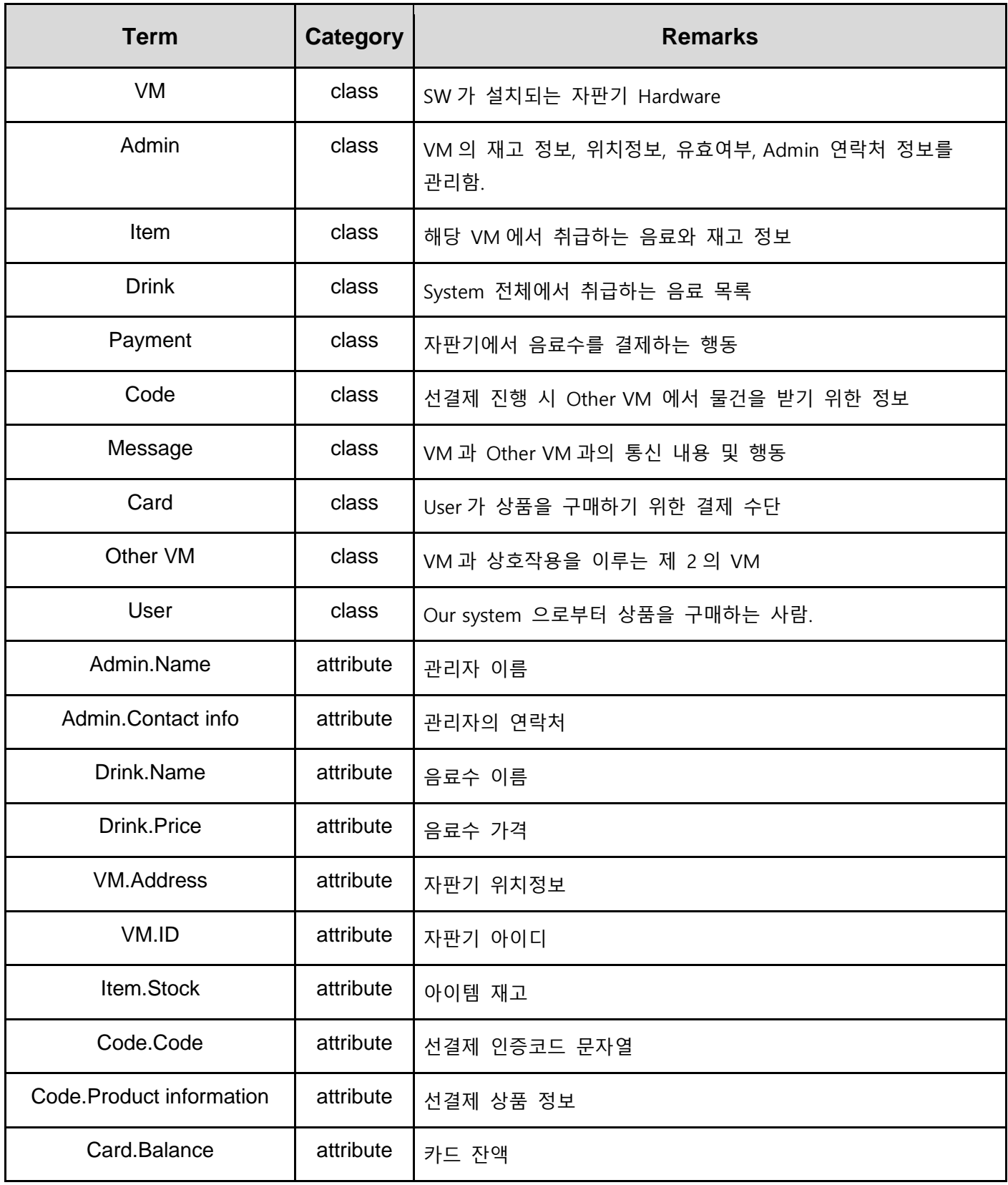

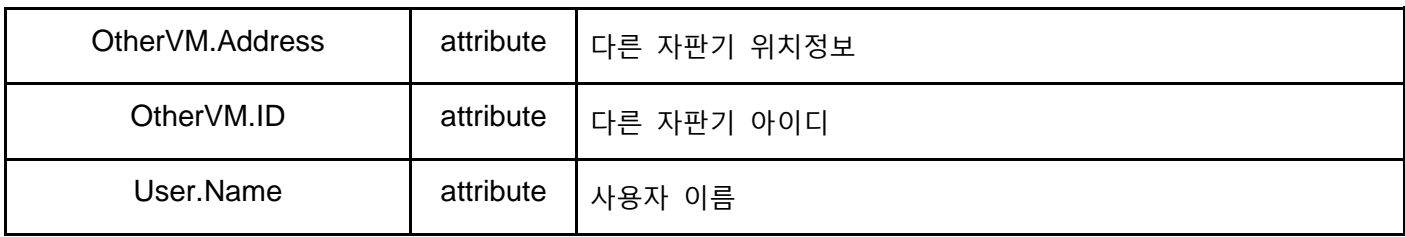

### **ACTIVITY 2035 – Define Domain Model**

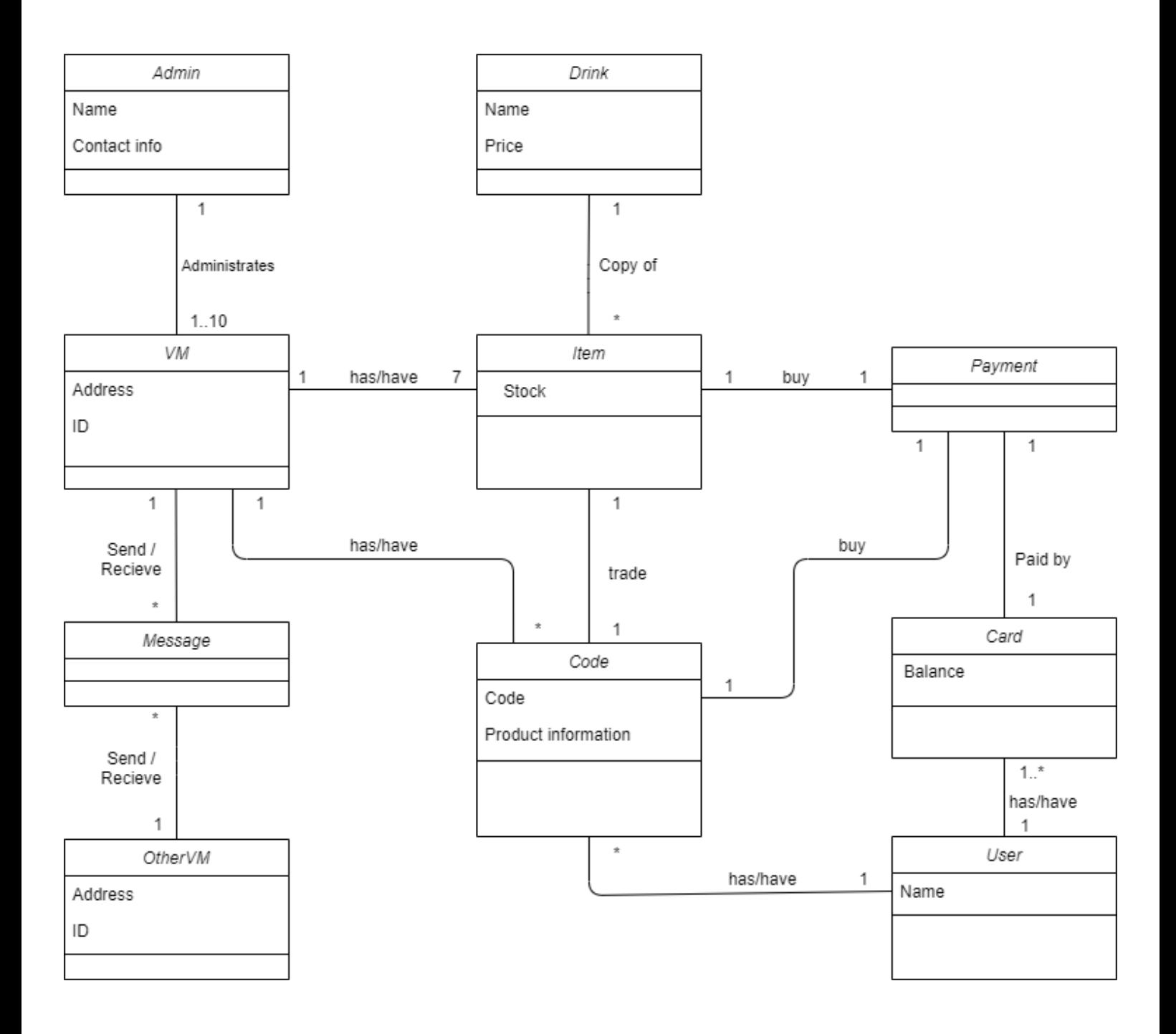

# **ACTIVITY 2038 – Refine System Test Case**

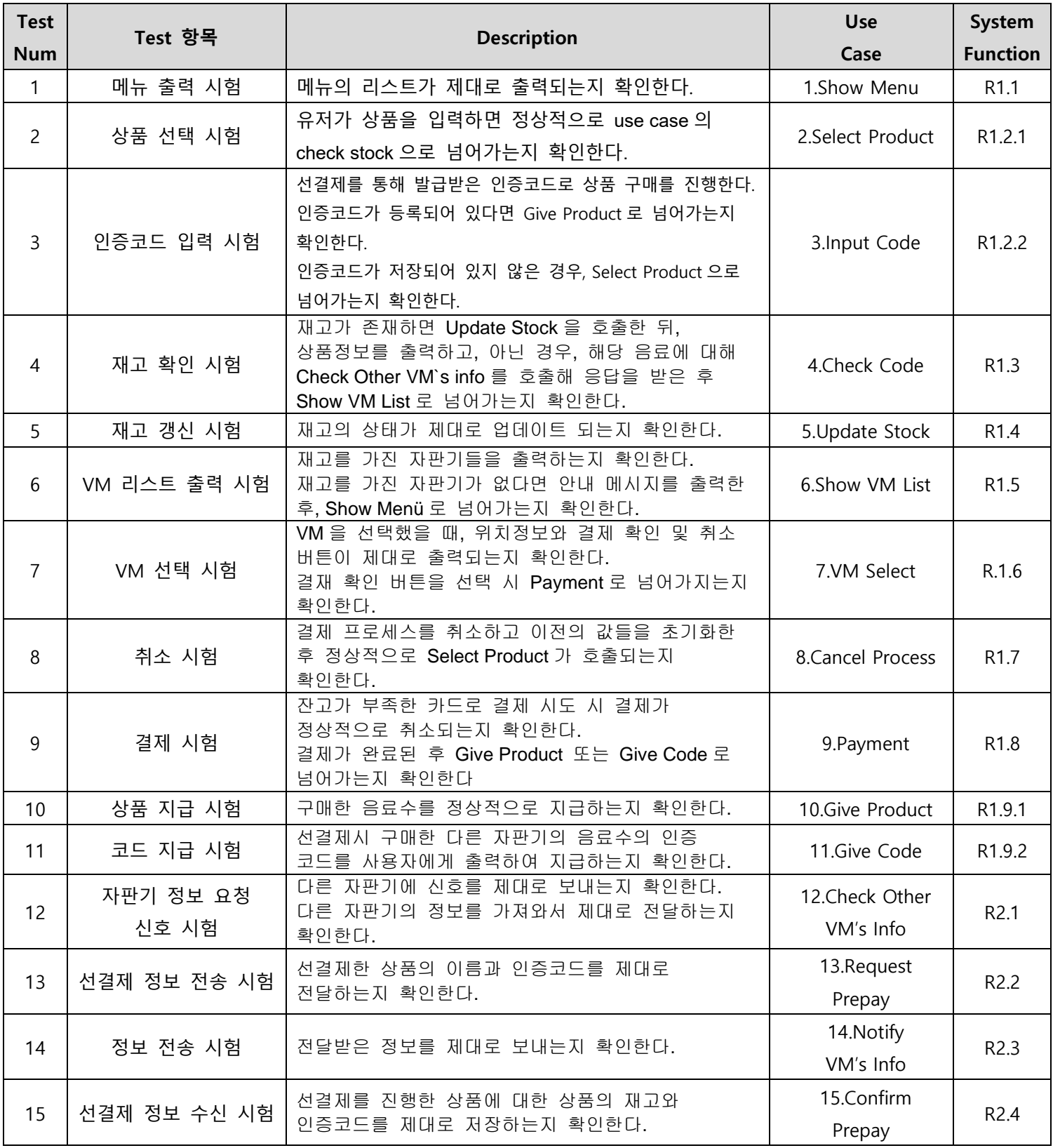

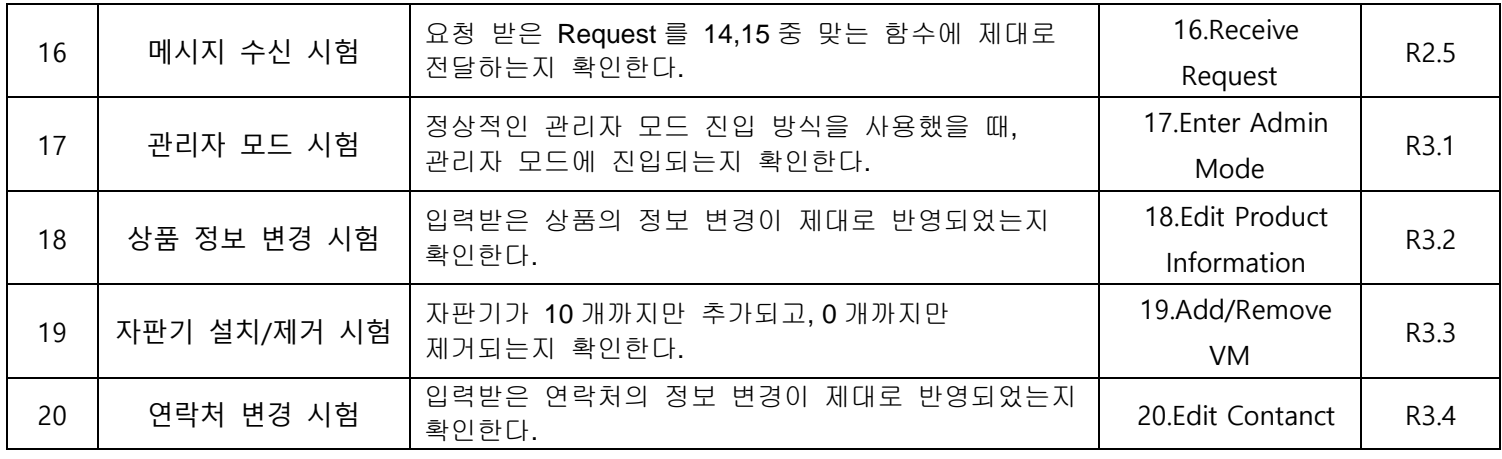

## **ACTIVITY 2039 – Traceability Analysis**

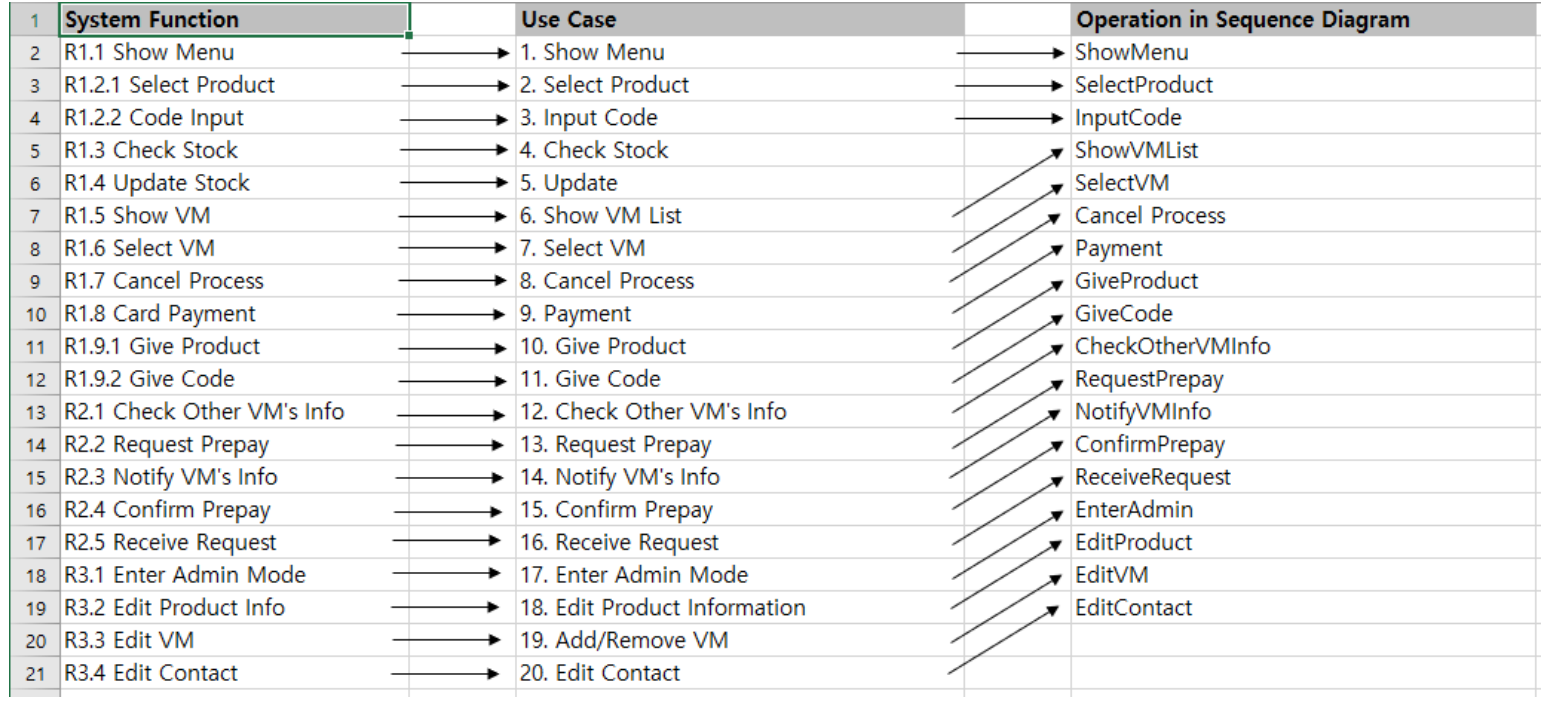